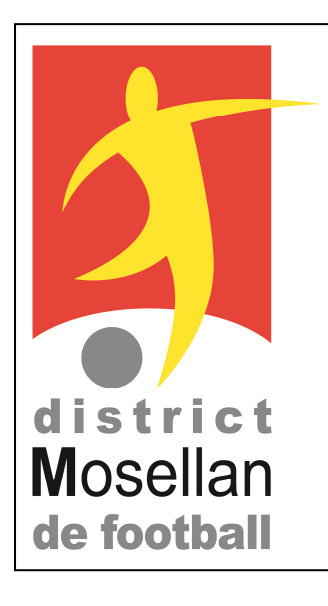

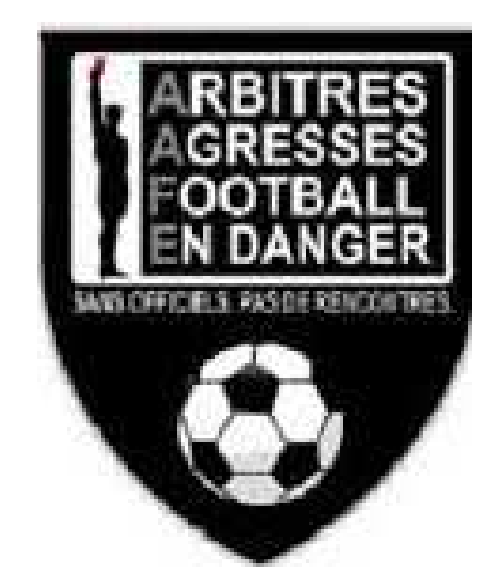

# COMMISSION DÉPARTEMENTALE DES ARBITRES

**Fascicule Technique** et Administratif de l'Arbitrage Mosellan Saison 2023 - 2024

### **COMPOSITIONS de la CDA MOSELLE**

### **et des SCA**

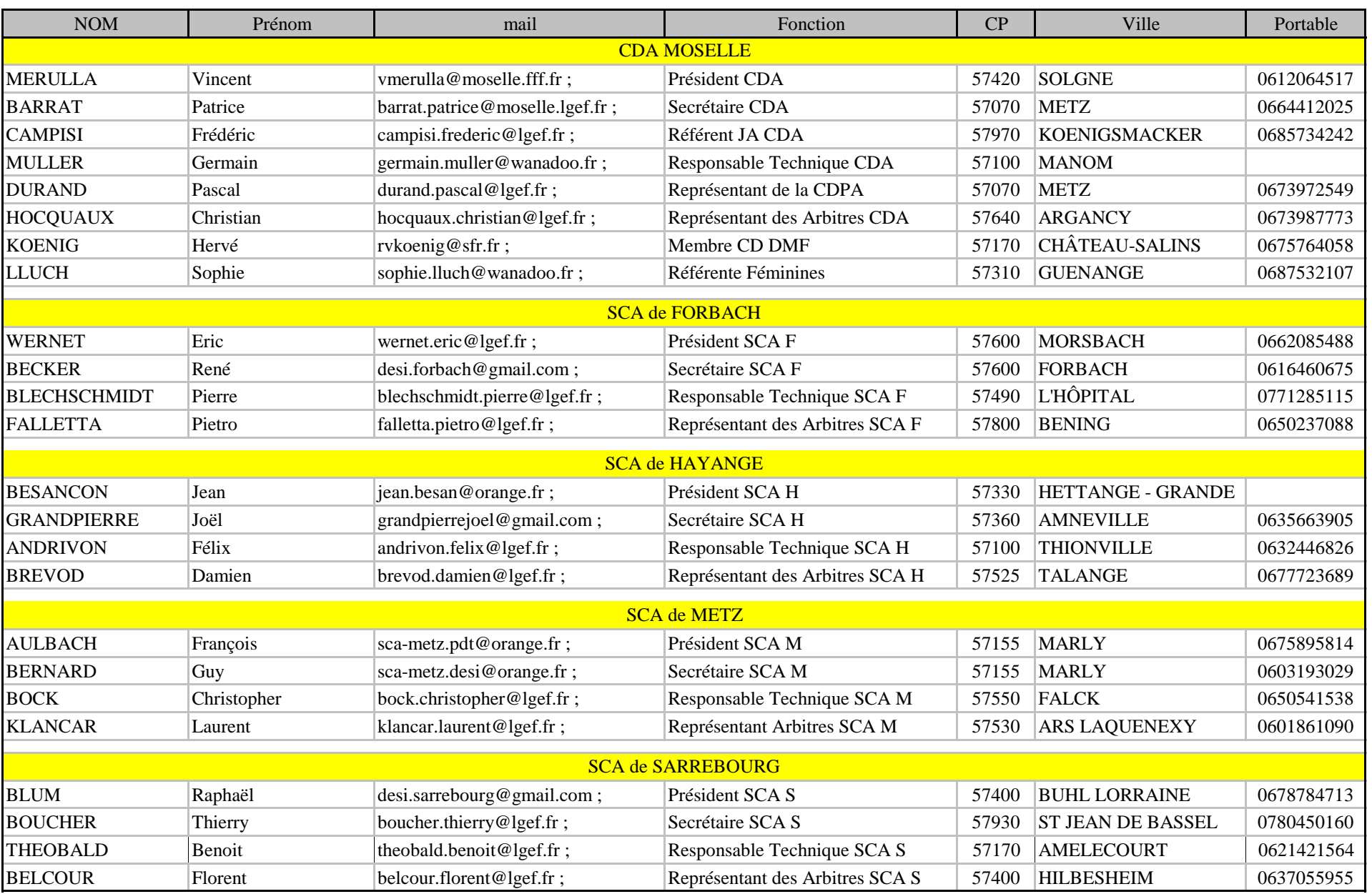

### **CONVOCATIONS – DÉSIGNATIONS Saison 23/24**

**Dès à présent, vous allez être convoqué pour diriger une rencontre. Vous prendrez connaissance de vos désignations par Internet (voir pages suivantes).** 

**Elles deviennent définitives à 20H00 le Vendredi précédant le match ; après cette heure, si une modification intervient au niveau de cette rencontre, vous en serez averti téléphoniquement par votre responsable des désignations.** 

**Il est fortement recommandé de modifier votre mot de passe ; si vous le perdez, prévenez immédiatement le responsable de vos désignations.** 

**Les arbitres ne possédant pas Internet, doivent s'adresser à leur Club d'appartenance.** 

**Par ailleurs, vous devrez prendre connaissance, avec la plus grande attention, de toutes les directives des Commissions d'Arbitrage ainsi que les Communiqués Officiels (dérogations d'heures et de terrains) qui paraissent dans votre désignation sur le site Internet Officiel du District Mosellan de Football : http://moselle.fff.fr** 

**Un manquement ou une mauvaise lecture de votre part (ou de votre Club) entraînera votre responsabilité.** 

**Nota : toutes indisponibilités signalées par téléphone doivent obligatoirement être confirmées par écrit, dans les 48 heures, les cas échéant, envoi du certificat médical non post-daté.** 

**En cas de non accomplissement de cette formalité, il vous sera comptabilisé une défaillance (AOD)** 

### **RAPPELS IMPORTANTS**

**TOUS LES RAPPORTS, QUELS QUE SOIENT LE NIVEAU ET LA DIVISION DE LA COMPÉTITION DEVRONT ÊTRE ENVOYÉS UNIQUEMENT A PATRICE BARRAT (barrat.patrice@moselle.lgef.fr) et à VINCENT MERULLA (vmerulla@moselle.fff.fr) qui se chargeront de la répartition et de l'envoi vers les personnes intéressées, tant au niveau de la Ligue, que du District, dans un même mail.** 

**Recommandations :** 

**• La CDA se montrera intransigeante et appliquera sans réserve le Règlement Intérieur de la CDA en cas d'anomalies répétées** 

**• Elle rappelle que ces rapports sont des documents OBLIGATOIRES et que leur rédaction fait partie des devoirs INCONTOURNABLES de la fonction que vous avez librement choisie** 

**• Elle rappelle enfin que le bon traitement des dossiers par les commissions implique l'envoi rapide (48 heures maxi) de votre rapport, et que le choix des supports est prépondérant ; nous vous demandons de n'utiliser que ce fichier, en priorité en format PDF réinscriptible, soit en format XLS. Ces fichiers ont été envoyés à tous les arbitres et membres par mail le 16/08, après 18h00** 

**Nous vous demandons un respect strict de ces consignes et nous vous souhaitons une bonne et fructueuse saison sportive.** 

### **ADRESSE MAIL SPECIFIQUE A L'ARBITRAGE**

**Chaque arbitre se verra attribuer une adresse mail sur le format : nom.prenom@lgef.fr A compter de cette saison, seules ces adresses seront utilisées par les instances du Football (Ligue, District, CDA, SCA).** 

**Il est donc fondamental d'activer, de consulter et d'échanger UNIQUEMENT avec cette adresse. Les arbitres courent donc un grand risque à ne pas vouloir se conformer à ces nouvelles directives.** 

**Ceux qui ne sont pas encore en possession de cette adresse, peuvent s'adresser à vmerulla@moselle.fff.fr** 

### LES DÉSIGNATIONS PAR INTERNET Saison 23/24

Comment faire ?

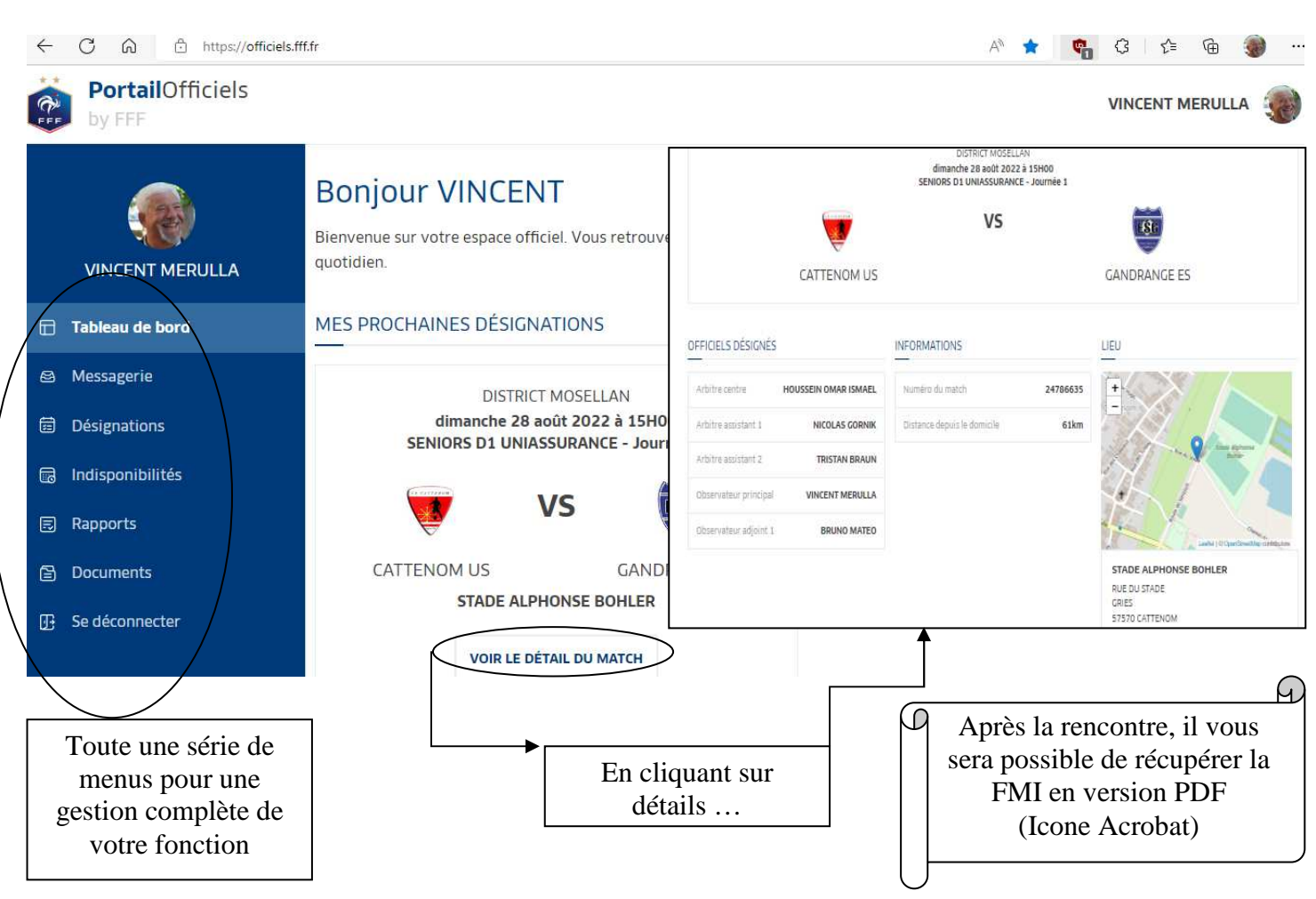

Connaissez-vous les Présidents de la CDA et des SCA ?

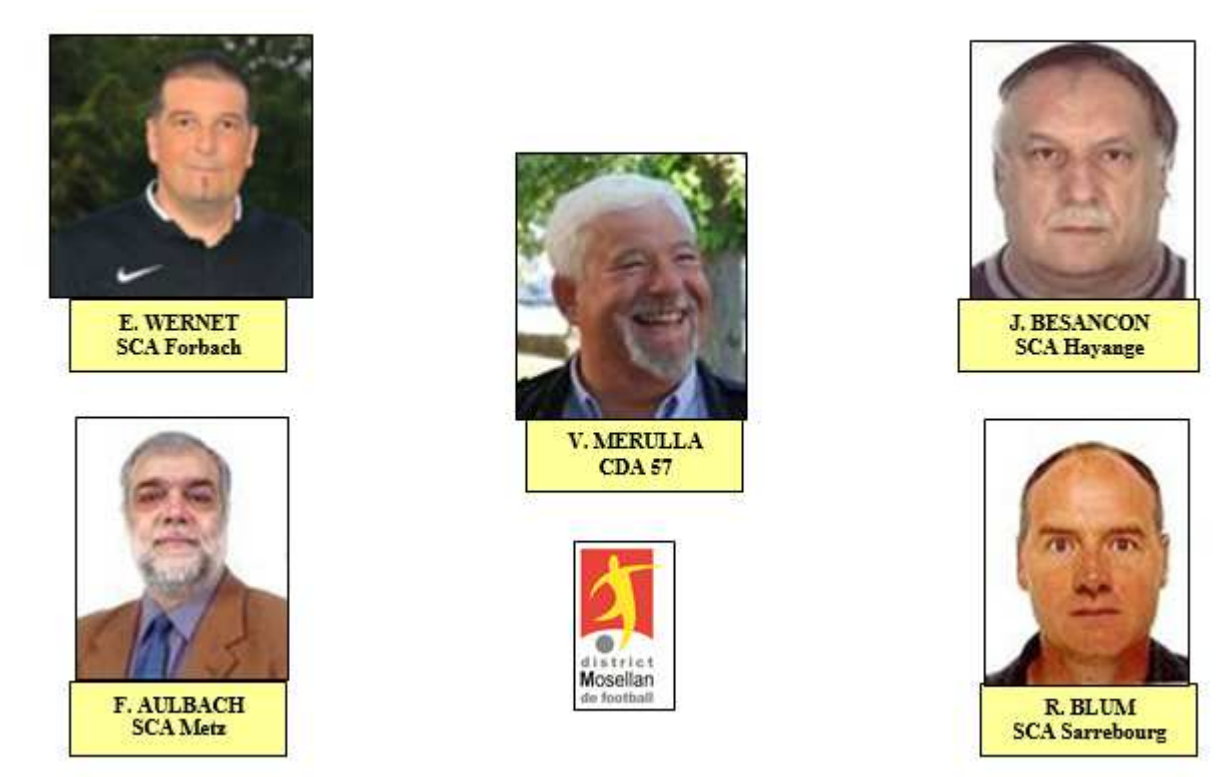

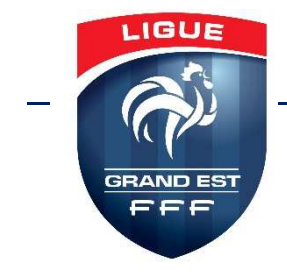

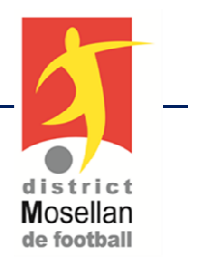

# **Modifications des Lois du Jeu**

# **Saison 2023-2024**

# **Spécial FasciculeCDA Moselle**

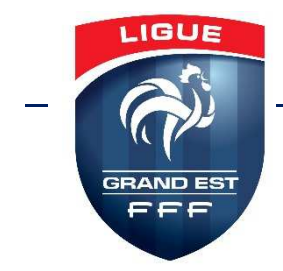

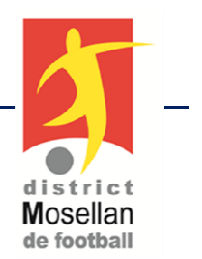

### **LOI 3 – Personne supplémentaire**

Si, après qu'un but est marqué, l'arbitre se rend compte avant la reprise du jeu qu'une personne supplémentaire était sur le terrain au moment où le but <sup>a</sup> étémarqué

- l'arbitre <mark>doit accorder</mark> le but si cette personne <mark>n'a pas interféré dans le jeu</mark>.

### **LOI 4 – Equipement des joueurs**

Lors du contrôle des équipements, avant le coup d'envoi, si un joueur porte des<mark>chaussettes</mark> trouées il ne pourra <mark>pas participer</mark> à la rencontre.

Si les chaussettes se retrouvent trouées accidentellement pendant la rencontre, le joueur *pourra continuer à jouer*.

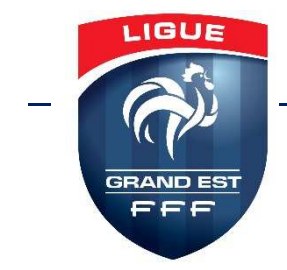

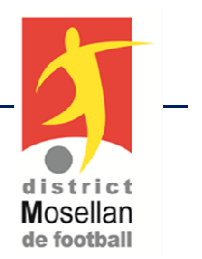

### **LOI 7 – Durée du match**

L'arbitre peu<sup>t</sup> prolonger chaque période pour compenser le temps de jeuperdu occasionné par :

- <mark>les célébrations</mark> de but -
- toute autre cause, y compris tout retard important dans la reprise du jeu(par exemple <mark>en cas</mark> <mark>d'interférence d'un agent extérieur</mark>)

### **LOI 10 – Issue du match**

Les mises en garde ou avertissements reçus par les joueurs ou les <mark>officiels</mark> d'équipe durant le match ne sont pas pris en compte lors de la séance de tirs au but.

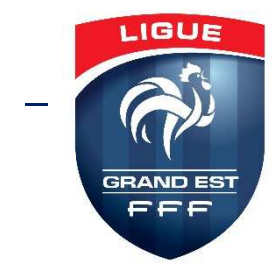

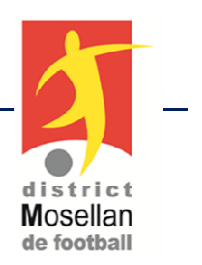

# **LOI 11 – Hors jeu**

Un joueur en position de hors-jeu qui reçoit un ballon joué par une <mark>« action délibéré »</mark> par un adversaire, y compris de la main ou du bras, n'est pas considéré comme tirant un quelconque avantage de sa position.

Une <mark>« action délibérée »</mark> désigne une situation où le ballon est à distance de jeu et un joueur essaye de :

- passer le ballon à un coéquipier.
- prendre possession du ballon.
- ou dégager le ballon (du pied ou de la tête, par exemple).

L'arbitre **ne doit pas se questionner sur la réussite ou la maitrise technique du geste**, mais bien sur le fait que le joueur <sup>a</sup> réalisé**délibérément** ce geste dans de **bonnes conditions.**

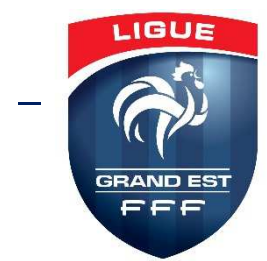

## **LOI 12 – Fautes et incorrections**

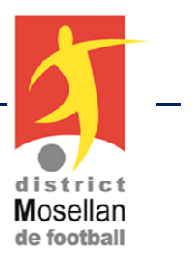

Si un joueur tente de jouer le ballon ou <mark>de disputer la possession du ballon</mark> :

- Il ne sera pas averti <sup>s</sup>'il anéantit une occasion prometteuse et que l'arbitreaccorde un pénalty.
- - Il sera averti <sup>s</sup>'il annihile une occasion de but manifeste et que l'arbitreaccorde un pénalty.

Si une infraction est commise <mark>par une personne présente dans la surface</mark> <mark>technique (remplaçant, joueur remplacé, joueur exclu ou officiel d'équipe)</mark> et que la personne fautive ne peu<sup>t</sup> pas être identifiée, <sup>c</sup>'est l'entraîneur principalqui recevra la sanction.

Le gardien de but doit rester sur sa ligne de but, face au tireur, et entre lespoteaux. <mark>Le gardien ne peut distraire abusivement le tireur, par exemple en</mark> <mark>retardant l'exécution du penalty ou en touchant les poteaux, la barre</mark> <mark>transversale</mark> ou <mark>les</mark> filets.

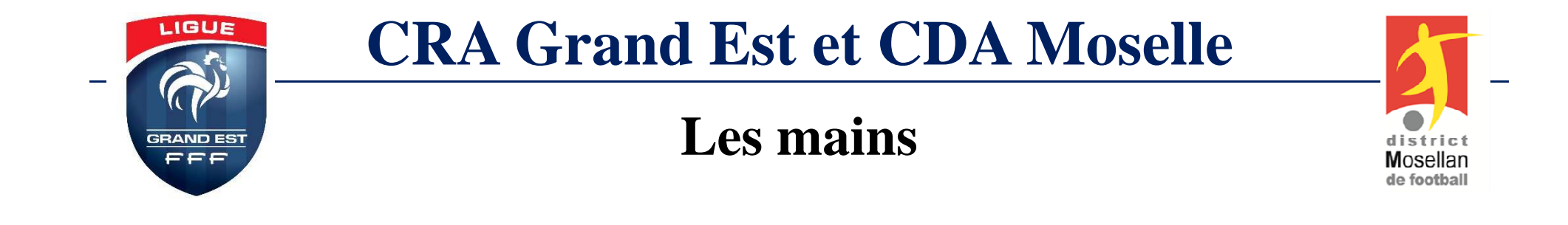

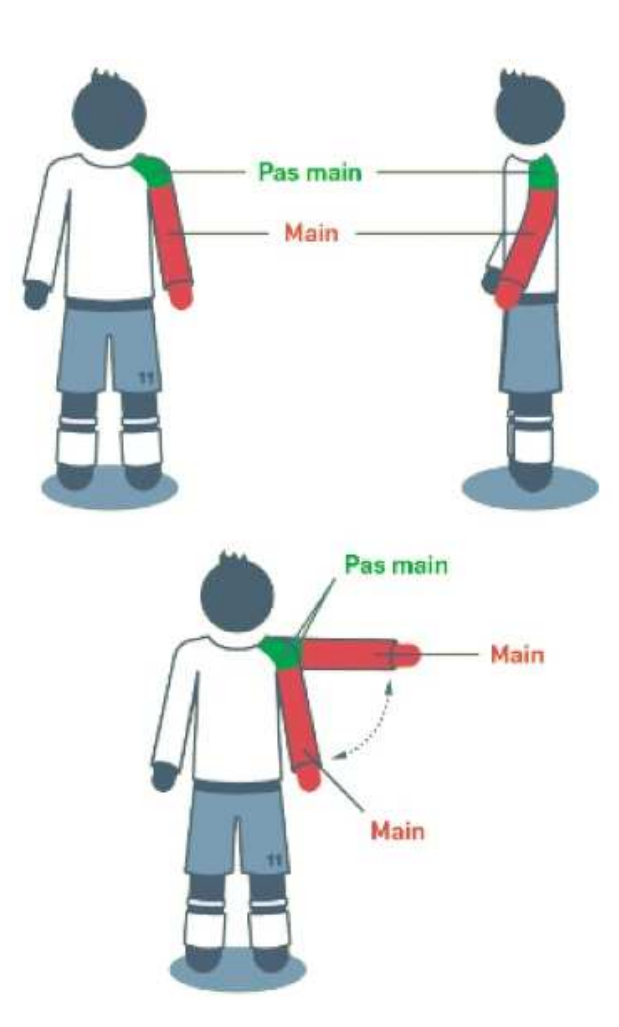

Pour rappel, l'illustration définit la limite à partir de laquelle l'arbitre peu<sup>t</sup> sanctionnerune main.

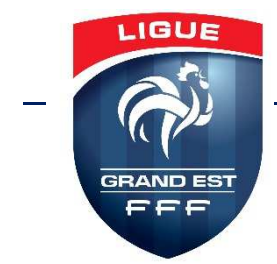

### **Les mains « claires »**

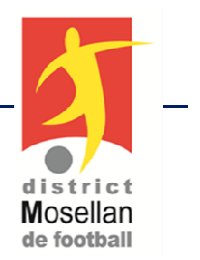

Voici les **cas « clairs »** pour lesquels un contact entre le ballon et la main ne sera **pas sanctionnable**, peu importe la position de celle-ci.

**Les automains** : un joueur qu<sup>i</sup> **cherche <sup>à</sup> jouer** le ballon avec une partie de son corps et qui **envoie accidentellement** le ballon sur samain.

**Les mains d'appui au sol** : un joueur tombe ou tacle alors que sa main est positionné(e) **perpendiculairement** entre son corps et le sol pour amortir sa chute (et non pas latéralement ou verticalement).

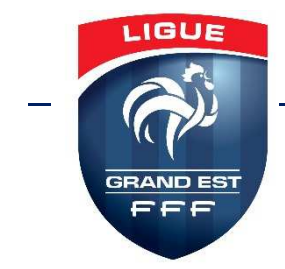

### **Les mains « claires »**

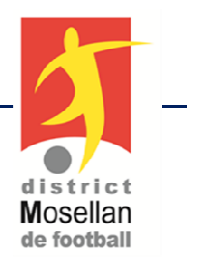

Voici **les cas « clairs »** pour lesquels un contact entre le ballon et la main sera **sanctionnable**.

**Main entrainant un but :** un but est marqu<sup>é</sup> **directement** après un contact ou **immédiatement** après celui-ci (aucun autre partenaire ne touche le ballon) qu'il soit accidentel ou non.

**Main délibérée : mouvement** de la main vers le ballon afin decréer le contact.

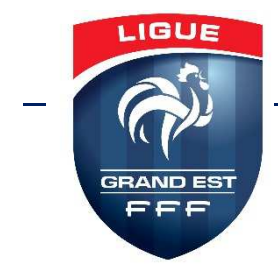

## **Les mains « interprétables »**

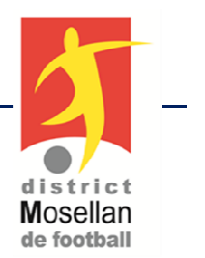

Il <sup>s</sup>'agit des mains les plus délicates à analyser. Voici lescritères à prendre en compte pour l'analyse de ces mains :

- La position de la main
- La proximité, effet de surprise et identité de l'émetteur

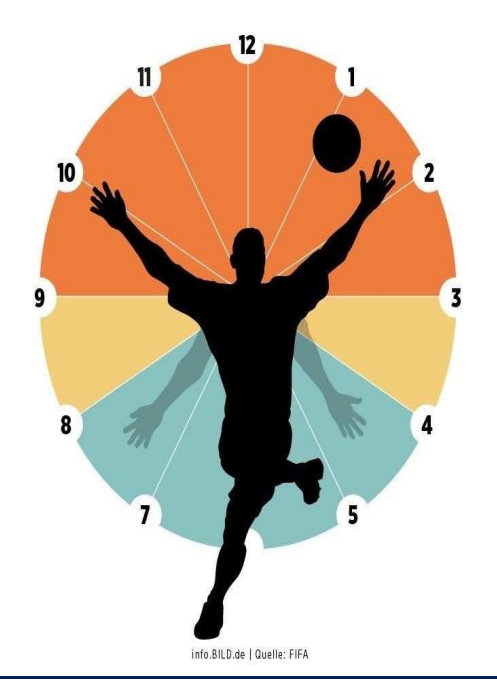

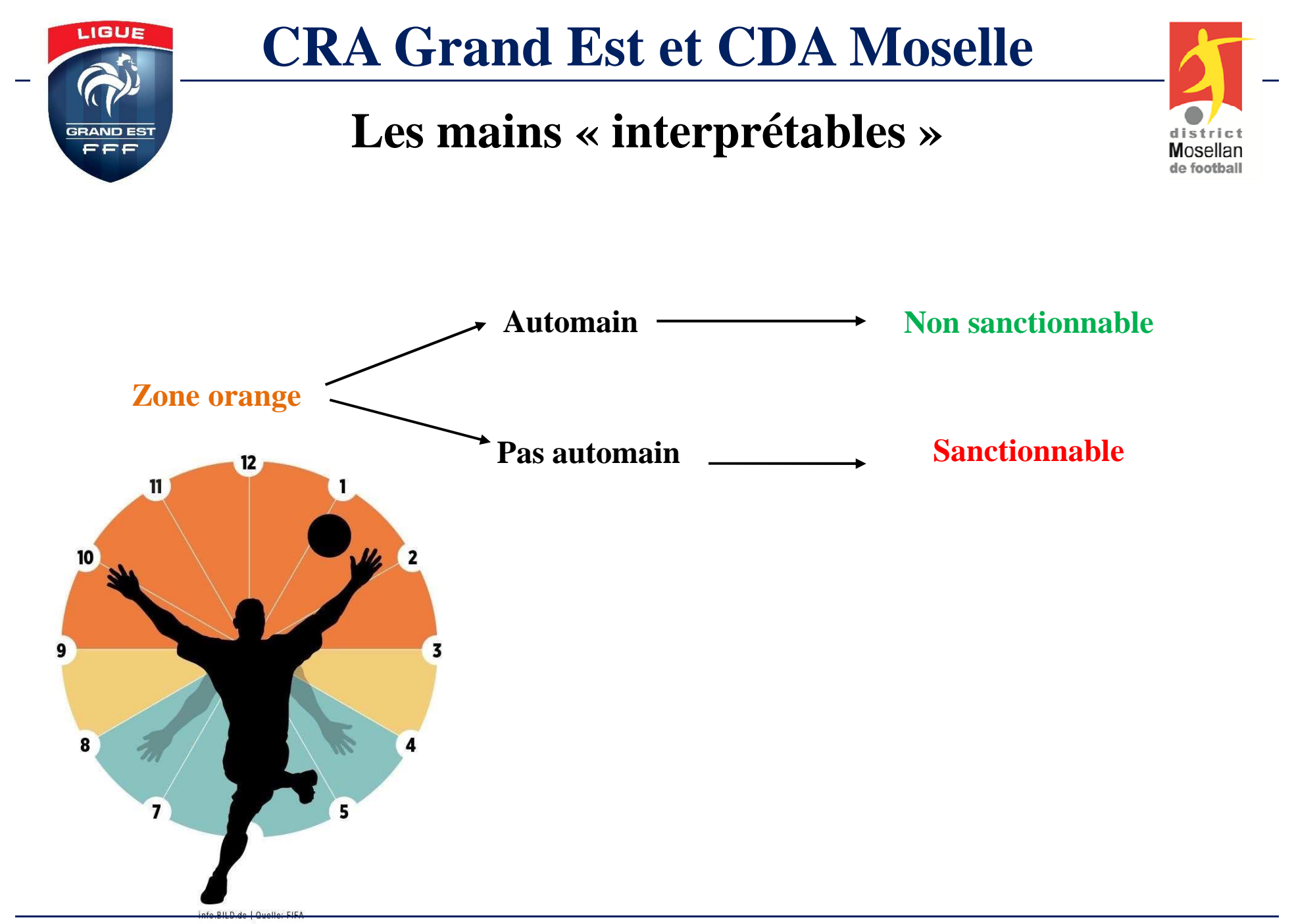

**Stage de Rentrée des Arbitres de Ligue et du District Mosellan 2023**

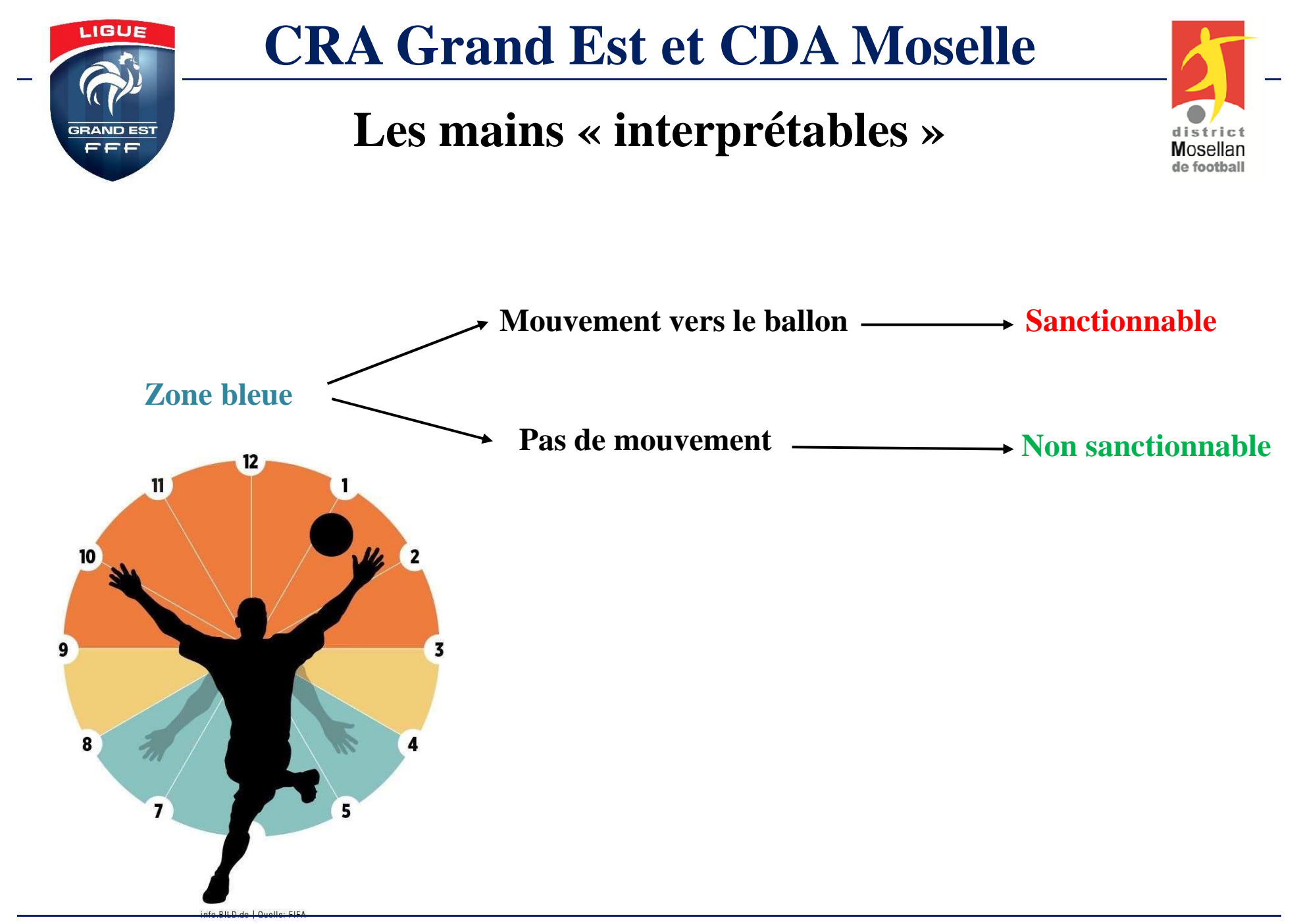

**Stage de Rentrée des Arbitres de Ligue et du District Mosellan 2023**

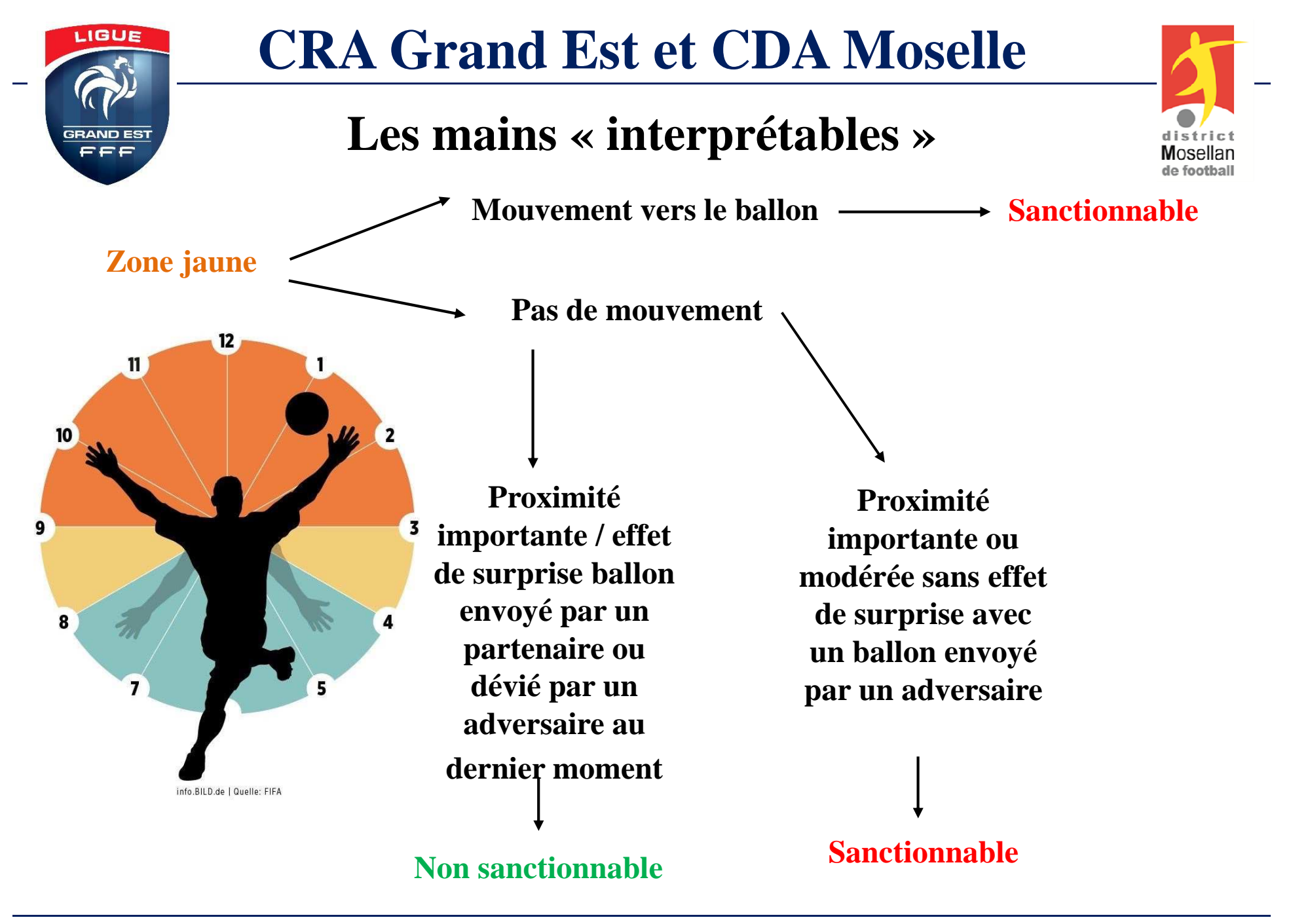

# **CDA MOSELLE**

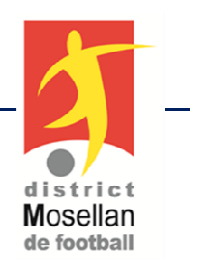

## **Modifications complémentaires**

- $\bullet$  La LGEF autorise pour toutes les compétions de Ligue et des Districts (validation de la Moselle) la numérotation libre de 1 à 99, les n° 1, 16 et 30 sont réservés aux gardiens de but
- • Le District Mosellan de Football met en place sur sa compétition Départementale D1, un challenge de buteurs.Par conséquent, les arbitres, les observateurs ou les délégués mentionneront sur la FMI les n° et les équipes des buteurs

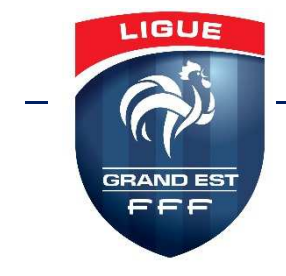

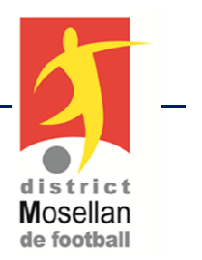

# **Bonne saison à toutes et à tous**

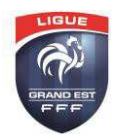

### **LIGUE DU GRAND EST DE FOOTBALL COMMISSION REGIONALE DE L'ARBITRAGE ADMINISTRATIF**

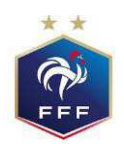

### **EXCLUSION TEMPORAIRE**

Validée par le District Mosellan de Football

L'exclusion temporaire est une sanction administrative d'une durée de 10 minutes. Elle peut s'appliquer dans toutes les compétitions de Ligue et District et dans toutes les catégories, à l'exception de celles disputées à effectif réduit (football d'animation, Futsal …).

Notifiée par l'arbitre à un joueur, elle n'entraînera aucune suspension ni amende financière. Pour être comptabilisées dans le challenge du fair-play, les exclusions temporaires sont totalisées par équipe sur la feuille de match mais jamais de façon individuelle, à l'issue du match.

L'exclusion temporaire n'est pas appelée à remplacer l'avertissement ou l'exclusion définitive. Elle a un objectif uniquement préventif et éducatif.

### **Article 1**

L'arbitre notifie à un joueur l'exclusion temporaire du terrain pour une durée de dix minutes pour le motif suivant : manifester sa désapprobation en paroles ou en actes

### **Article 2**

Pour toutes les autres fautes passibles d'avertissement, le joueur recevra un avertissement.

- Un joueur qui a été exclu temporairement puis qui reçoit un avertissement continue de jouer.
- Un joueur qui a reçu un avertissement puis qui est exclu temporairement peut continuer à jouer à la fin de sa période d'exclusion temporaire.
- Un joueur qui reçoit une deuxième exclusion temporaire dans le même match respectera l'exclusion temporaire, puis ne pourra plus participer au match. Le joueur peut être remplacé par un remplaçant à la fin de la deuxième période d'exclusion temporaire.

Le nombre de joueurs exclus temporairement ne peut, en aucun cas, dépasser trois (3) joueurs dans les compétitions masculines et féminines au sein d'une même équipe dans le même temps.

### **Article 3**

L'exclusion temporaire doit être notifiée à un joueur lors d'un arrêt de jeu. Au cas où l'arbitre n'arrêterait pas le jeu sur le fait en raison d'un avantage, la sanction sera notifiée au joueur dès le premier arrêt de jeu.

### **Article 4**

L'arbitre notifie la sanction au joueur en lui montrant un carton blanc.

### **Article 5**

Le joueur exclu temporairement ne peut être remplacé durant la durée de la sanction.

### **Article 6**

A l'issue du temps prévu pour l'exclusion temporaire, le club peut faire entrer sur le terrain :

- soit le joueur exclu temporairement,
- soit un joueur remplaçant régulièrement inscrit sur la feuille de match.

### **Article 7**

Le décompte du temps sera effectif à partir de la reprise du jeu consécutif à la sanction.

Les 10 minutes d'exclusion temporaire correspondent à un temps de jeu effectif (hors temps de remplacements, de blessures, de tentatives volontaires de retarder le temps de jeu). Le décompte du temps est sous la responsabilité de l'arbitre.

### **Article 8**

Le joueur exclu temporairement va sur le banc de touche. Il reste soumis à l'autorité de l'arbitre et pourra, le cas échéant, être sanctionné comme tel.

Un joueur exclu temporairement qui commet une faute passible d'avertissement ou d'exclusion pendant sa période d'exclusion temporaire ne pourra plus participer au match et ne peut être remplacé.

### **Article 9**

A l'issue des 10 minutes d'exclusion, l'arbitre fait signe au joueur de revenir. Le joueur doit pénétrer sur le terrain à la hauteur de la ligne médiane. Il n'est pas nécessaire d'attendre un arrêt de jeu, sauf dans le cas où le joueur sanctionné est remplacé.

### **Article 10**

Au cas où une rencontre se termine alors qu'une sanction temporaire est en cours, la sanction est considérée comme purgée.

Si cette situation se produit en première mi-temps (y compris celle de la prolongation), le joueur doit purger la durée restante en deuxième mi-temps. Un joueur exclu temporairement, n'ayant pas purgé l'ensemble de sa sanction à l'issue du temps règlementaire, a le droit de participer à une éventuelle série de tirs au but.

### **Article 11**

Au cas où une équipe se trouverait réduite à moins de 8 joueurs à la suite d'une ou plusieurs exclusions temporaires, la rencontre est arrêtée par l'arbitre qui doit le signaler sur la feuille de match et faire un rapport circonstancié à la Ligue ou au District organisant la compétition. Les Commissions sportives prendront la décision qu'elles jugeront opportune.

### **Précisions concernant le gardien de but**

Un gardien est exclu temporairement.

- Son équipe dispose alors de deux solutions :
- 1. Un joueur déjà sur le terrain prend sa place.
- 2. Un remplaçant remplace un joueur de champ et prend la place du gardien.

A la fin de l'exclusion temporaire :

Dans les deux situations, à la fin des 10 min, si le ballon est en jeu, le gardien peut revenir dans le champ avec l'autorisation de l'arbitre.

Mais il ne pourra reprendre sa place de gardien qu'au premier arrêt du jeu.

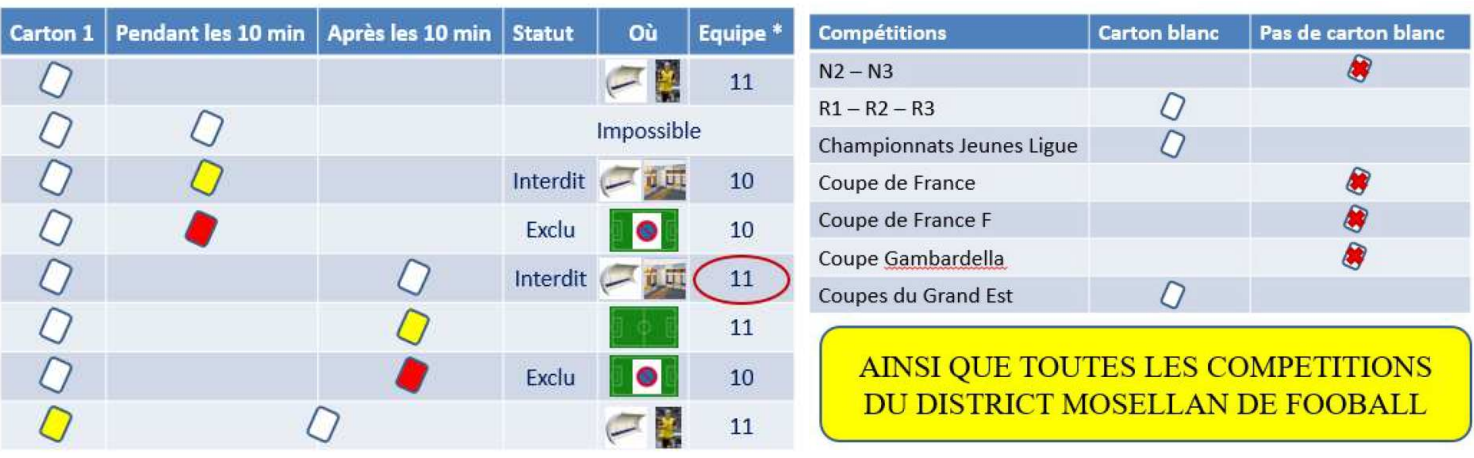

\* Nombre de joueurs à l'expiration de la sanction

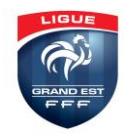

### **LIGUE DU GRAND EST DE FOOTBALL COMMISSION REGIONALE DE L'ARBITRAGE ADMINISTRATIF**

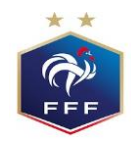

### **CHAMPIONNATS**

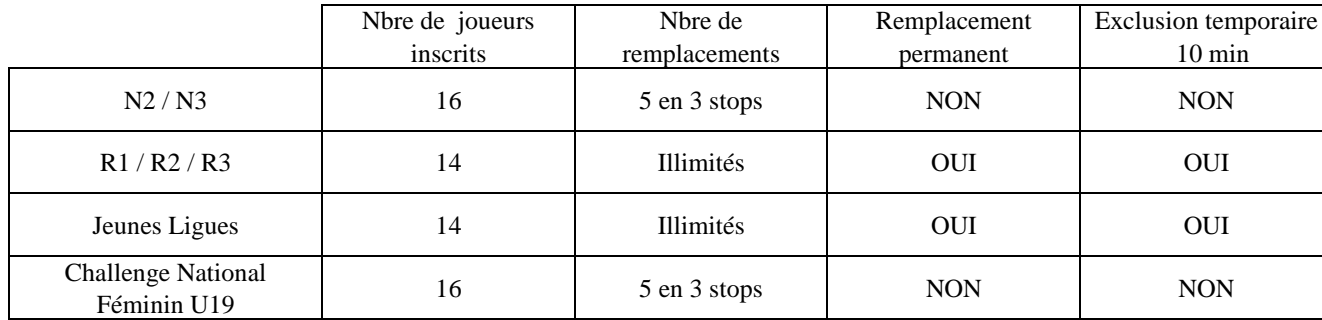

### **COUPES**

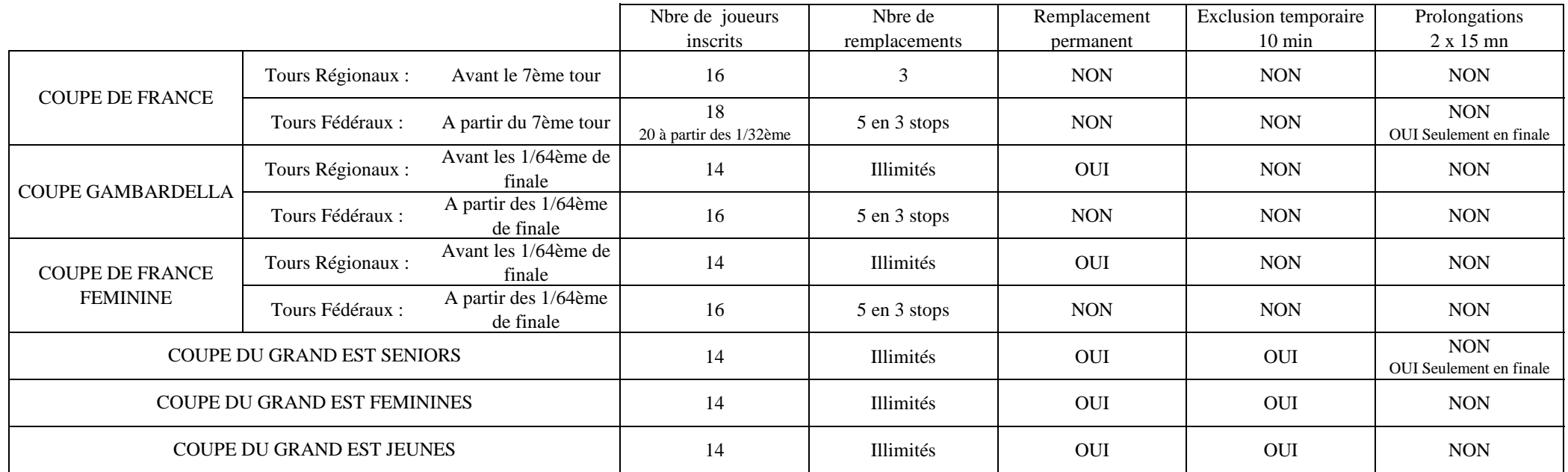

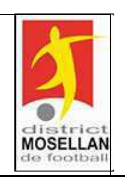

### **DISTRICT MOSELLAN DE FOOTBALL COMMISSION DEPARTEMENTALE DES ARBITRES**

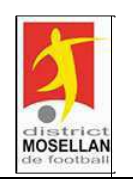

### **BARÊME D'INDEMNISATION DES ARBITRES ET ARBITRES ASSISTANTS SAISON 2023/2024**

LIGUE GRAND EST DE FOOTBALL – CHAMPIONNATS

**PRINCIPE D'INDEMNISATION :** INDEMNITE TOTALE = Kilométrage Parcouru X Indice Appliqué + Indemnité de Rencontre

#### **KILOMETRAGE PARCOURU**

Il s'agit du trajet A/R le plus rapide (Foot Club) entre le lieu de résidence de l'officiel et le lieu de la rencontre. Pour les compétitions de la **LGEF**, l'indemnité minimum de déplacement à percevoir est de 28 € (si distance parcourue inférieure à 62 km A/R). Au-delà, ajouter 0,44€ par Km

Pour les compétitions **District**, l'indemnité minimum de déplacement est de 15€ de 1 Km à 20 Km, et de 28€ d 1 Km à 70 Km A/R. Au-delà, ajouter 0,44€ par Km

**INDICE APPLIQUE :** Pour la saison 2023-2024, l'indice appliqué sera de 0.44€

#### **INDEMNITE DE MATCH SENIORS EN SEMAINE (HORS MATCHS AMICAUX)**

Une indemnité supplémentaire de 24  $\epsilon$  est à percevoir par les officiels lorsque le match Séniors a lieu en semaine (hors jours fériés).

#### **INDEMNITE DE NOCTURNE SENIORS (HORS MATCHS AMICAUX)**

Une indemnité supplémentaire de 24  $\epsilon$  est à percevoir par les arbitres et les arbitres assistants lorsque le match Séniors a lieu à partir de 18h et lorsque le kilométrage parcouru par l'officiel est supérieur à 100 km A/R

#### **INDEMNITE DE RENCONTRE**

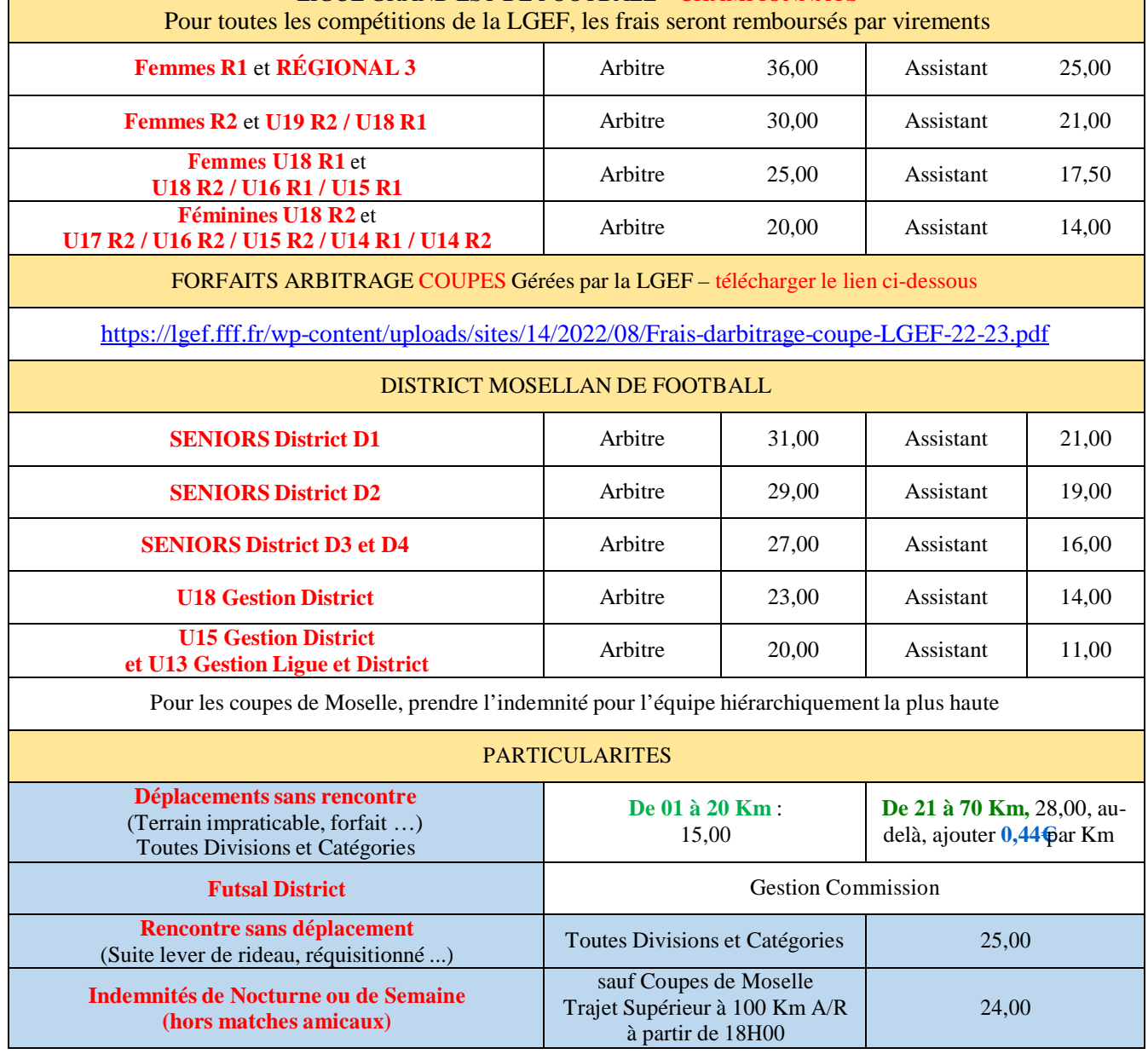

### **DISTRICT MOSELLAN DE FOOTBALL SAISON : 2023/2024 49 rue du Général Metman BP 75009**

### **57071 METZ CEDEX 3 COMMISSION :**

### **FICHE INDIVIDUELLE DE FRAIS DE DÉPLACEMENT A utiliser pour une convocation devant une Commission de Championnat, d'Appel, ou pour une convocation à une opération diligentée et remboursée par le DMF (finales de coupes …)**

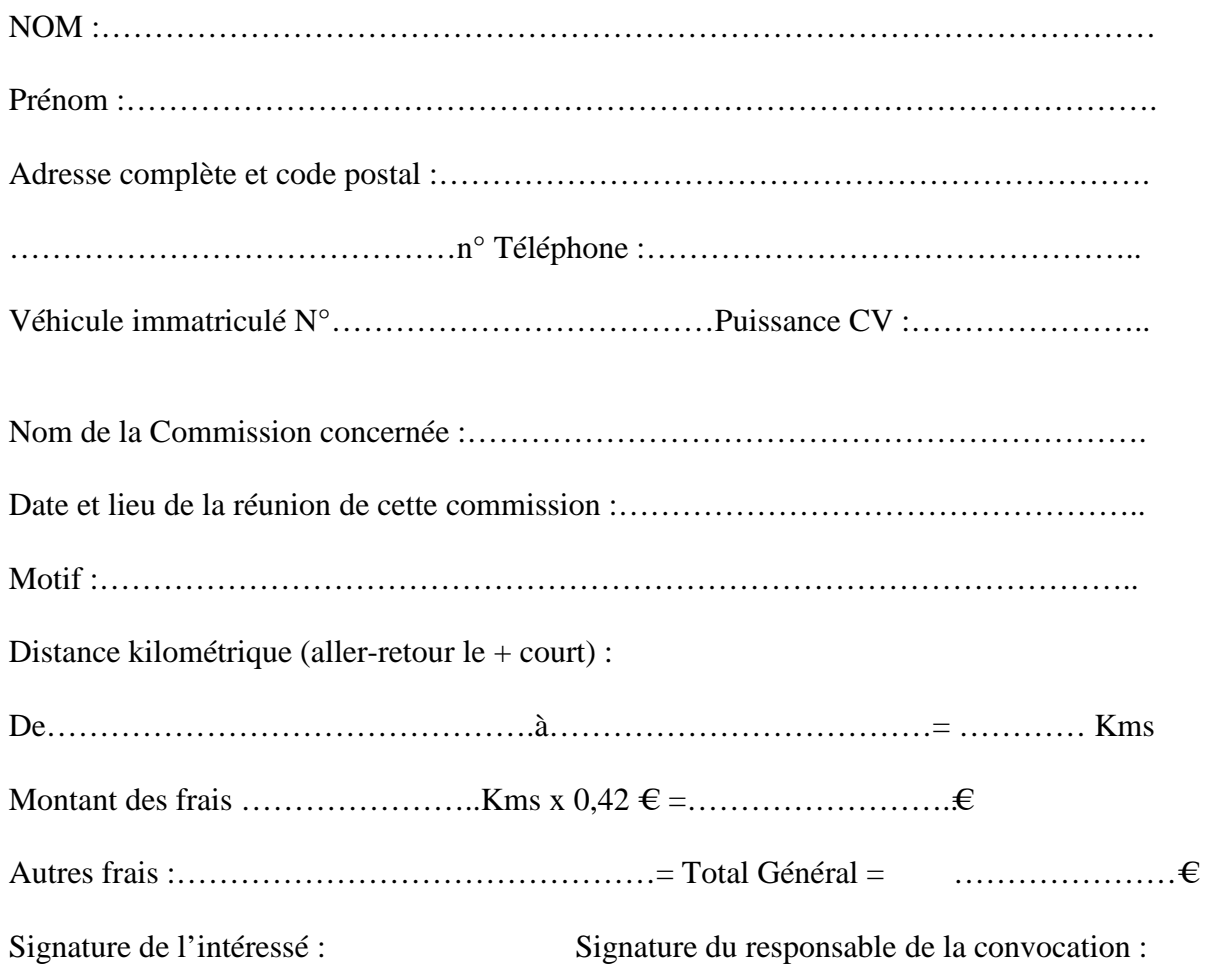

**Important : joignez un RIB lors de votre 1ère demande, pour un remboursement plus rapide** 

### **PARTIE RESERVEE AU DISTRICT MOSELLAN DE FOOTBALL**

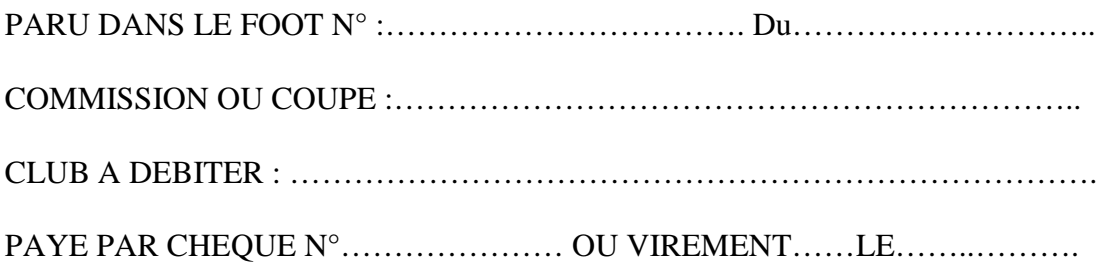

### **IMPORTANT – Feuille de Match Informatisée**

- **Lorsqu'un rapport sera à faire par l'arbitre, un délégué ou un observateur, il faudra cocher la case prévue à cet effet dans les remarques d'après-match, avant la signature des clubs**
- **Par sécurité, nous demandons aux arbitres de prendre une photo de la constitution des équipes, pour pouvoir répondre à toutes les sollicitations du DMF en cas de réclamations, ou de « perte » de la FMI**

### **Motifs d'Avertissement**  - **Se rendre coupable d'un comportement antisportif**  - **Manifester sa désapprobation en paroles ou en actes** - **Enfreindre avec persistance les Lois du jeu**  - **Retarder la reprise du jeu**  - **Ne pas respecter la distance requise quand le jeu reprend par un corner, un coup franc ou une rentrée de touche**  - **Pénétrer ou revenir sur le terrain de jeu sans l'autorisation préalable de l'arbitre**  - **Quitter délibérément le terrain de jeu sans l'autorisation préalable de l'arbitre Motifs d'Exclusion**  - **Se rendre coupable d'une faute grossière**  - **Acte de brutalité**  - **Cracher sur un adversaire ou sur toute autre personne**  - **Empêcher un adversaire de marquer un but ou anéantir une occasion de but manifeste en touchant délibérément le ballon de la main (excepté le gardien de but dans sa propre surface de réparation)**  - **Anéantir une occasion de but manifeste d'un adversaire se dirigeant vers le but en commettant une faute passible d'un C.F. ou d'un penalty**  - **Tenir des propos ou faire des gestes blessants, injurieux et/ou grossiers**  - **Recevoir un second avertissement au cours du même match Protocole d'Avant Match pour l'ensemble des rencontres Jeunes et Seniors, en Ligue et DMF H – 5' : les arbitres pénètrent sur la pelouse. Ils s'alignent face à la tribune présidentielle ou face aux bancs en cas d'absence de tribune, à une distance de 7 mètres de la ligne de touche H – 4' : poignées de mains entre les équipes et les arbitres. Les joueurs de l'équipe visitée serrent la main aux joueurs de l'équipe visiteuse. Les joueurs de l'équipe visiteuse saluent à leur tour les arbitres. H – 2' : les arbitres effectuent le toss en présence des 2 capitaines et des 2 arbitres assistants H – 1' : les arbitres se dirigent vers le point d'intersection de la ligne médiane et de la ligne de touche pour échanger une poignée de main avec les 2 entraîneurs et le délégué ou observateur officiel de la rencontre (le cas échéant) H : coup d'envoi de la rencontre**

**Article 22/8 des Règlements Généraux du DMF - Compétitions Jeunes et Seniors et DMF** 

**Les équipes doivent rentrer à tour de rôle dans les vestiaires.** 

**D'abord, l'équipe visiteuse sans le capitaine qui accompagne l'arbitre, puis l'équipe recevante qui attend dans le rond central l'autorisation de l'arbitre avant de regagner les vestiaires** 

# **REGLE DES 10 METRES**

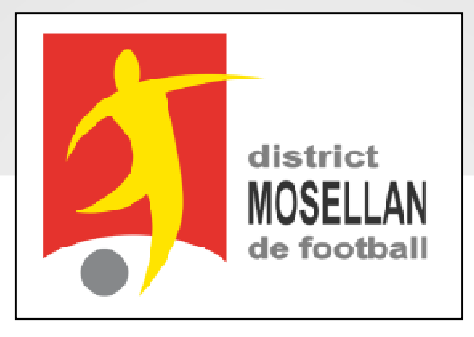

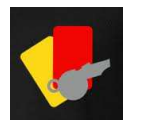

**Objectif :**Tenter d'Éradiquerla contestation dans le Football

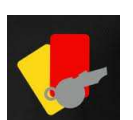

## Pour toute contestation véhémente d'un joueur(ou du banc) à voix haute ou appuyée par desgestes ou avec arrogance…

Il en est de même pour les pertes de temps ; par exemples, le joueur qui reste devant le ballon, le joueur qui éloigne volontairement le ballon, le joueur quigarde le ballon dans les mains avant de le rendre, etc...

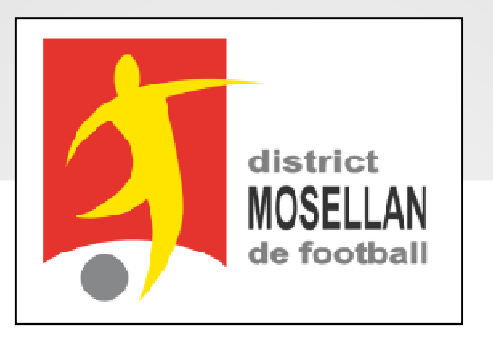

Les arbitres feront toutefois la différence entre la frustration (légitime en compétition)et la contestation souvent systématique etinfondée.

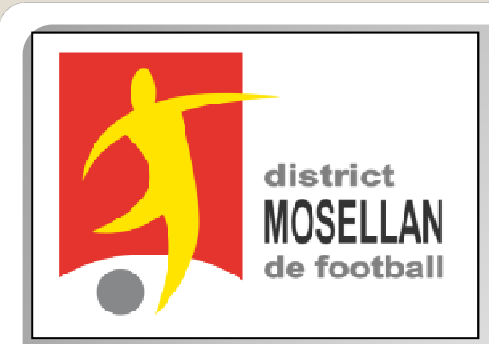

Lors des contestations répétées

# Si un CFD ou un CFI a été sifflé, le ballon sera avancé de 10 mètres vers le but de l'équipe fautive sans pénétrer dans la SR. voir les exceptions ci-après.

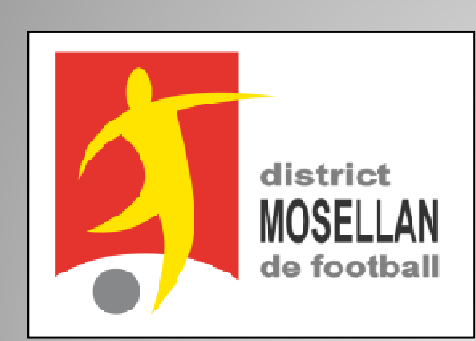

## Cas particuliers et Divers :

### **Sur Hors-jeu**

 \* le ballon sera avancé de 10 mètres vers le but de l'équipe qui conteste, maxi jusqu'à la ligne médiane.

### **Récidive**

 \* la règle des 10 mètres peut être appliquée une seconde et dernière fois pour la même contestation (20 m au total)

### **Sanctions techniques**

\* Un coup franc direct reste direct, et un coup franc indirect reste indirect.

### **Application**

\* Toutes erreurs pouvant être commises par l'arbitre ou l'arbitre assistant ne peuvent en aucun cas donner lieu au dépôt de réserve pour faute technique ou administrative d'arbitrage.

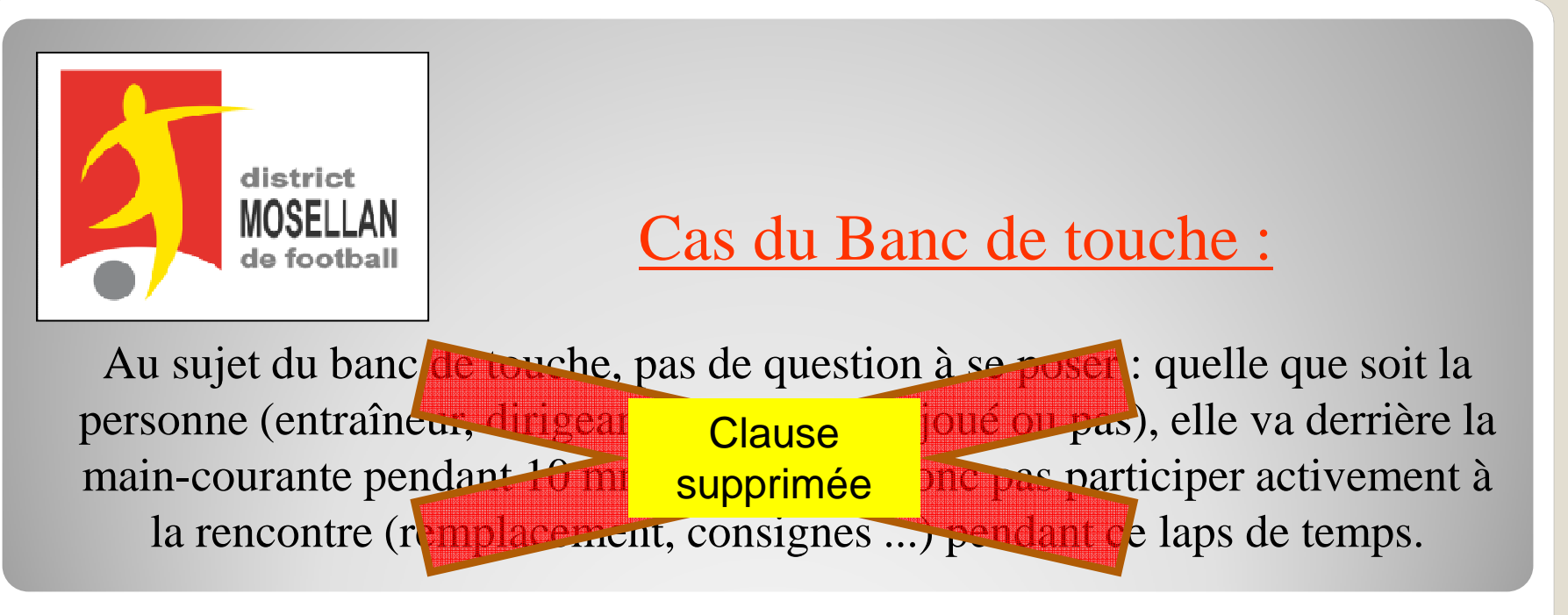

### Exceptions :

Cette nouvelle règle des 10 m ne s'applique pas sur les remises en jeu suivantes :

\* Rentrée de touche \* Pénalty\* Coup de pied de coin \* Coup de pied de but

\* Balle à terre

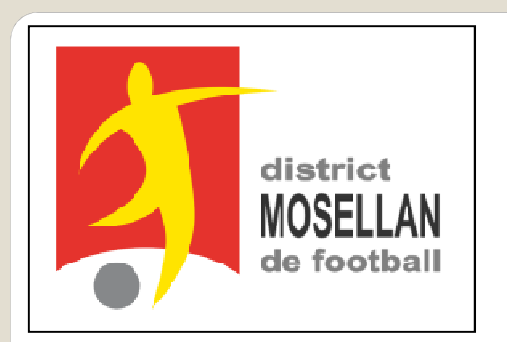

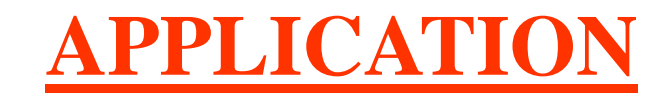

Par conséquent, à compter de la saison 2017/2018, tant pourles Coupes de Moselle que pour les championnats de District **SENIORS et JEUNES** , les arbitres auront la possibilité de l'appliquer – des consignes seront donnéeslors des prochains stages de début de saison

Merci d'en prendre bonne note.

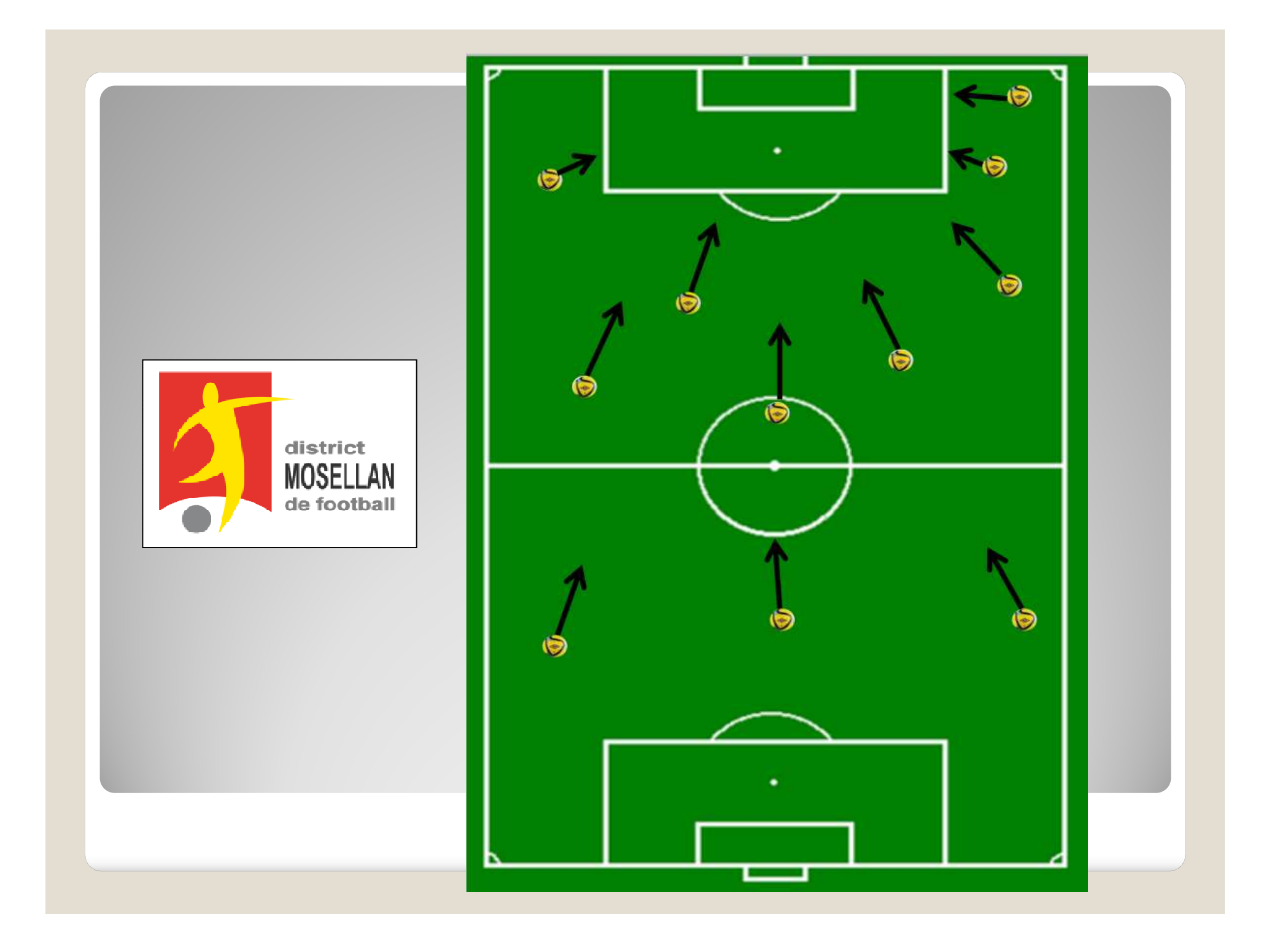

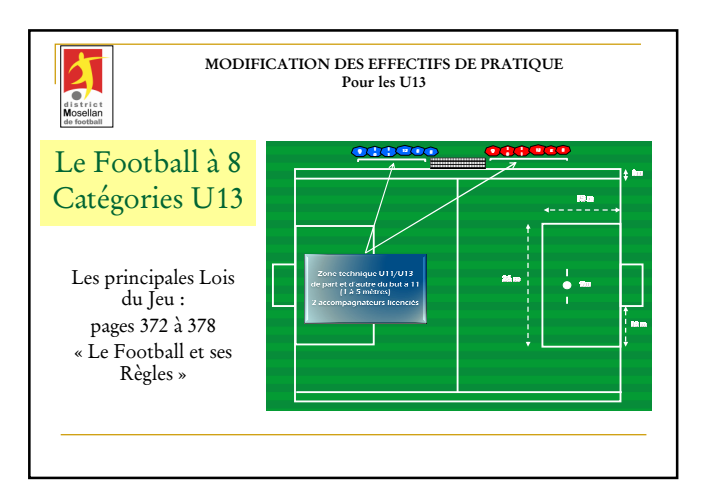

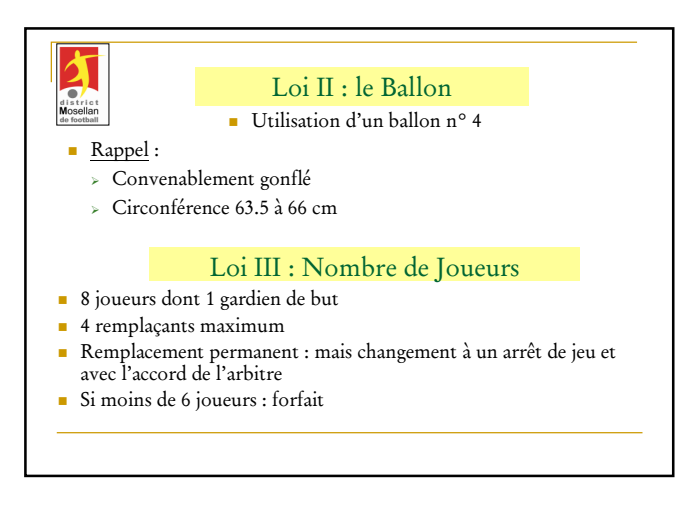

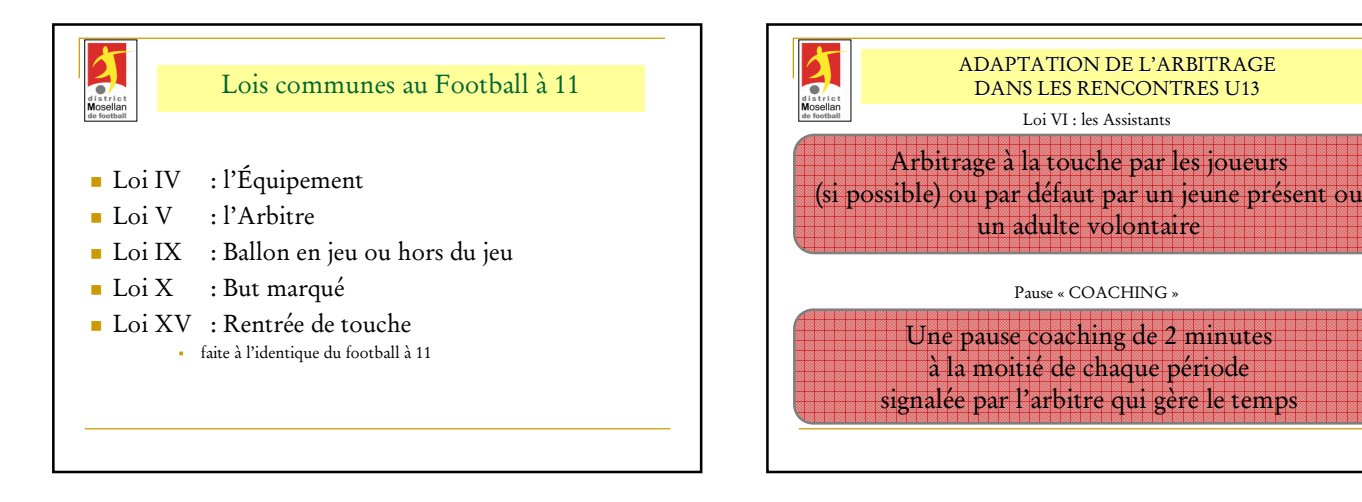

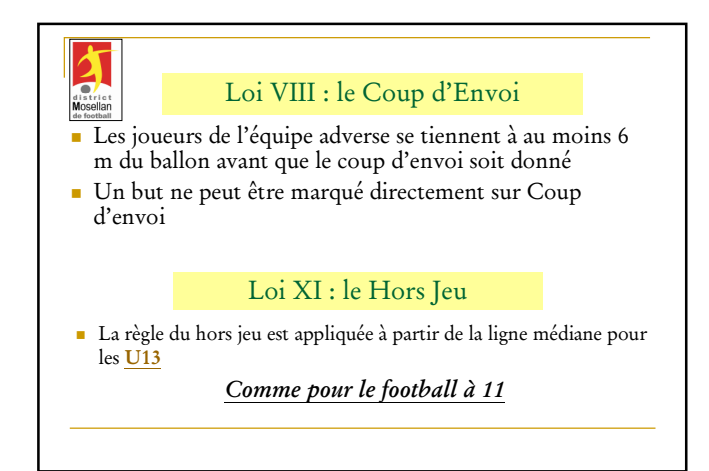

Loi VII : Durée de la Partie

- Variable en fonction de la compétition : tournois ou matches uniques, finales départementales, régionales…
- Pour les U13 : durée de la partie 2X30 min

district

 Une mi-temps de 10 minutes entre les deux périodes pour les deux catégories

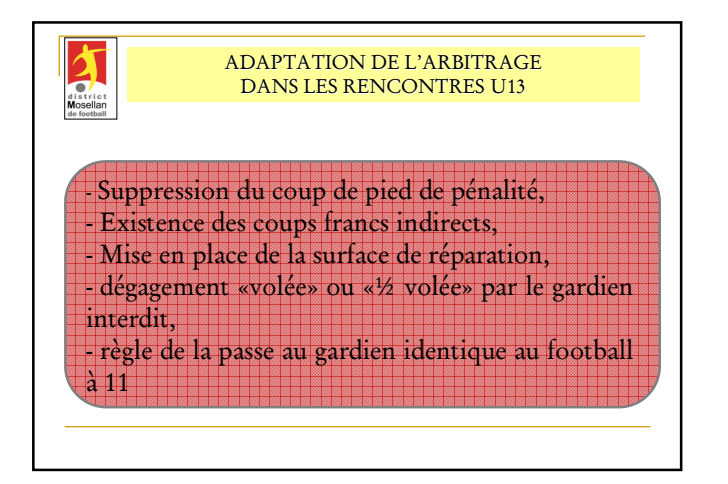

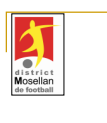

### DANS LOI XII : Fautes et Comportements Antisportifs

- Le gardien du but dans la zone des 13 mètres n'est plus autorisé à prendre le ballon des mains sur une passe du pied de son partenaire.
- CFI perpendiculairement à l'endroit de la faute sur la ligne des 13m

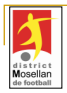

#### Loi XII : Fautes et Comportements Antisportifs

- Lorsque le gardien de but est en possession du ballon dans les mains, le dégagement du gardien de but ne pourra pas se faire de volée ou de demi-volée.
- Sur les prises de balle à la main, seules sont autorisées les relances à la main ou les relances au pied avec ballon au sol
- Sont exclus les dégagements de volée ou de demi-volée
- un CFI à 13 mètres avec mur sera accordé à l'équipe adverse (en face de l'endroit où le gardien a dégagé de volée ou de demi-volée).

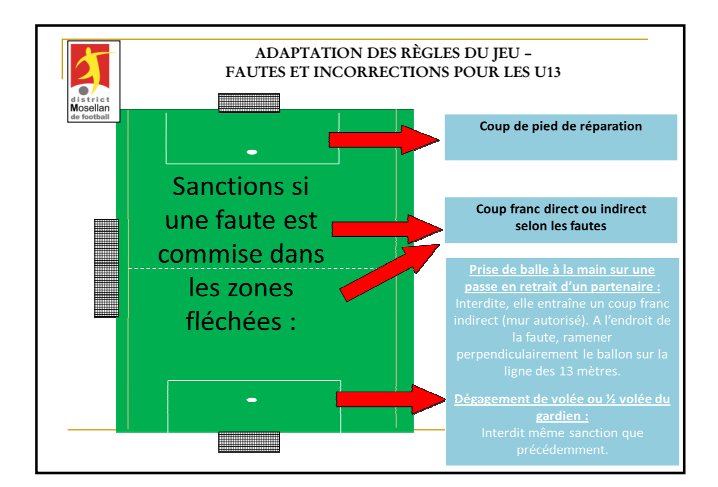

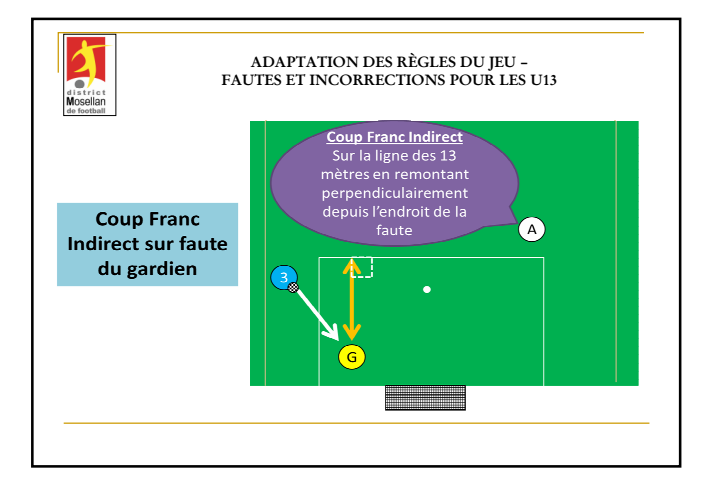

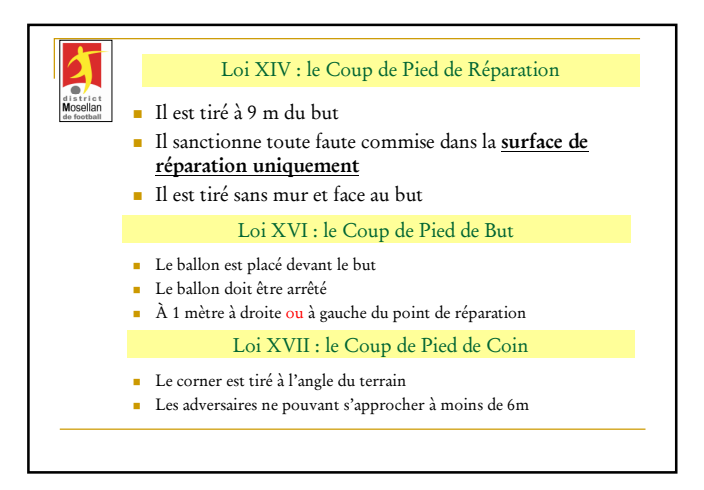

Feuille de match informatisée Les officiels – L'arbitre

 $\bigoplus$ 

Feuille de match informatisée – Guide utilisateur – Janvier 2017 F = cliquez sur le lien pour accéder au chapitre concerné.

### Chapitre IV : Les officiels, arbitres et délégués.

### IV.1. Le jour du match, avant le match

Pour toute rencontre l'arbitre d'un match doit avoir en sa possession la Feuille de match, que cette feuille de match soit au format papier ou numérique. Il en est le garant et devra s'acquitter de toutes ses tâches administratives.

### IV.1.1. Comment vérifier les infos du match ?

Avant la rencontre, il devra vérifier un certain nombre de points importants. Ces points important se

**Infos Arbitre** 

trouvent dans le module <sup>F</sup>« Infos Arbitre ».

Quand toutes les informations sont **correctes** le bouton « **Infos Arbitre** » passe au vert. Attention, les postes Arbitre Centre, Arbitre assistants 1 et 2 sont obligatoires.

Outre la vérification des informations liées au terrain, à la date et à l'heure de la rencontre, l'arbitre devra compléter les officiels et/ou bénévoles qui officieront avec lui (délégués, arbitres assistants etc…) s'ils ne sont pas déjà indiqués dans ce menu.

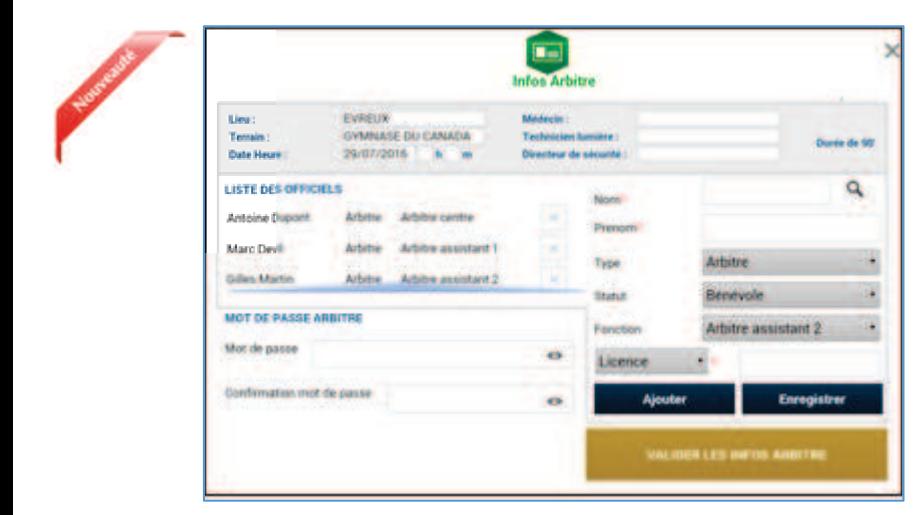

**Lieu** : Ville où se trouve le terrain.

**Terrain** : Stade où a lieu le match.

**Médecin** : Si un médecin est présent.

**Technicien lumière :** Nom du technicien quand le match a lieu en nocturne et quand ce technicien est obligatoire.

**Infos Arbitre** 

**Directeur de la sécurité :** Personne responsable de la sécurité, quand cette personne est obligatoire, ou commissaire du club.

**Liste des officiels :** Liste des personnes qui jouent le rôle d'officiels sur la rencontre. Ces personnes sont soit des officiels, soit des bénévoles. Quand des officiels sont désignés par la F.F.F., la Ligue ou le District, ils sont pré-remplis à cet emplacement.

L'arbitre devra vérifier les noms et prénoms des personnes présentes, en ajouter ou en supprimer en fonction de la situation. Le symbole  $\mathbb{R}$  permet de réaliser les suppressions

Pour ajouter un officiel, indiquez son nom, son prénom et son numéro de licence ou son numéro de carte d'identité ou son numéro de passeport.

Vous indiquerez aussi :

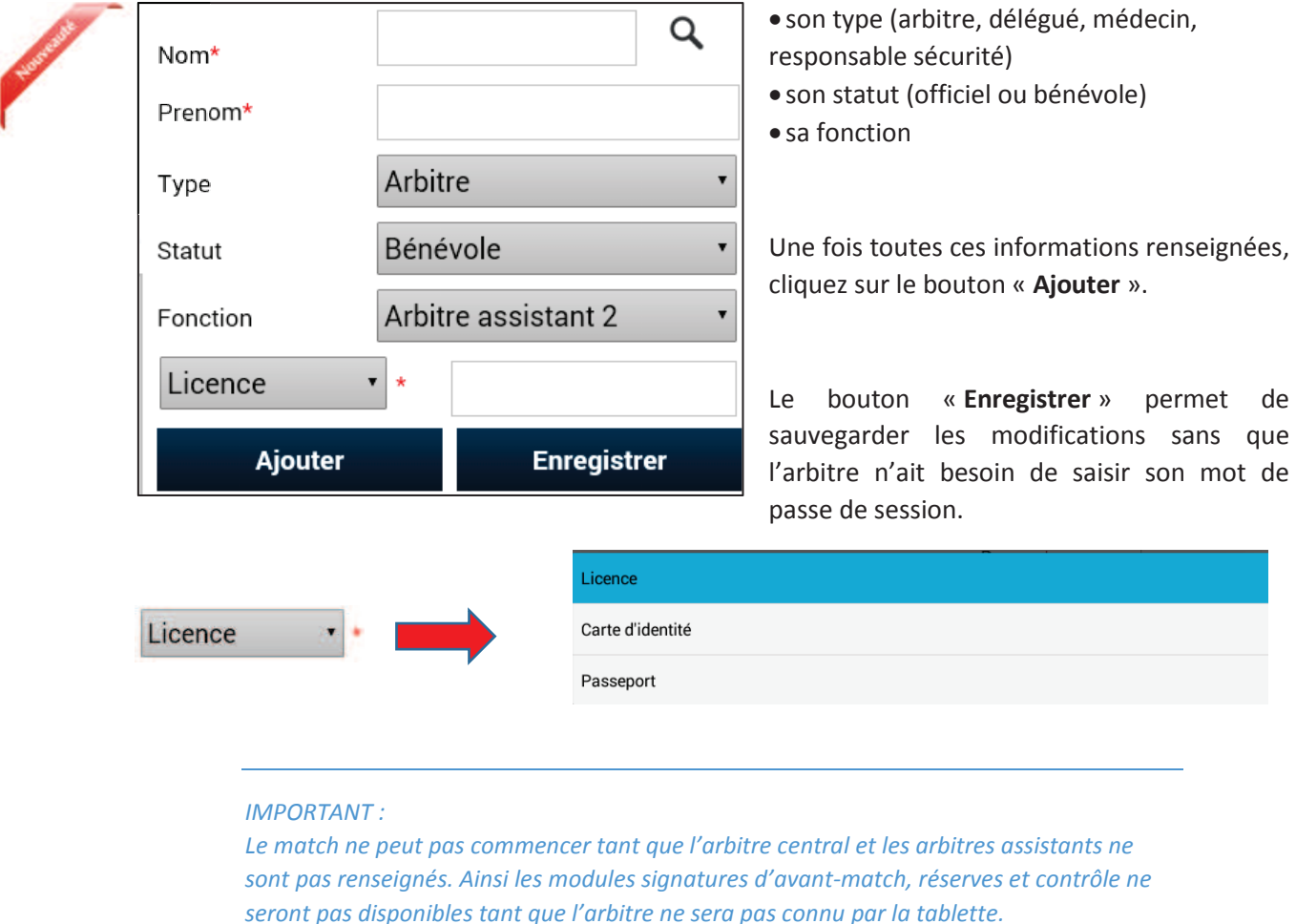

### IV.1.2. À quoi servira le mot de passe de passe arbitre ? IV

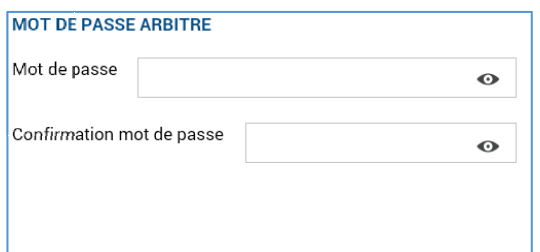

L'arbitre devra indiquer ici un mot de passe qui lui convient. Ce mot de passe sert uniquement à déverrouiller la Feuille de match. Il lui sera toujours demandé en cas de besoin et sera obligatoire pour continuer.

Une confirmation de mot de passe lui sera demandée :

L'œil  $\bullet$  permet de vérifier que le mot de passe saisi. (Attention de ne pas faire cette manipulation en présence des clubs).

Il ne vous reste plus qu'à valider ces informations à l'aide du bouton

Feuille de match informatisée – Guide utilisateur – Janvier 2017

### IV.1.3. Comprendre les boutons d'identifications

L'arbitre n'est pas ou peu concerné par ces boutons, cependant il nous semble important qu'il en connaisse le fonctionnement.

Quand l'application souhaite vous identifier, elle vous demande de vous connecter à l'aide de votre nom utilisateur et mot de passe. Cette sécurité permet d'avoir la certitude que l'utilisateur connecté à un module est bien l'utilisateur autorisé du club.

### Quels sont les points à vérifier et à signer avant une rencontre ?

Que la feuille de match soit au format papier ou au format numérique, les points à vérifier restent les mêmes.

- · Les réserves sont à contresigner avec les personnes des équipes désignées pour le faire (si elles existent).
- Le contrôle des licences doit être réalisé.

**Remarques Importantes :** 

**L'application feuille de match permet de faire un contrôle officiel des licences.** 

**Cependant, dans le cas d'une défaillance matérielle, les équipes devront présenter les licences le jour du match ou à défaut, une pièce officielle d'identité accompagnée d'un certificat médical** 

**Dans ce dernier cas l'absence de Feuille de match informatisée sera notifiée au SI.**

Vous avez la possibilité d'accéder au menu « **Contrôles** » après les signatures d'avant-match.

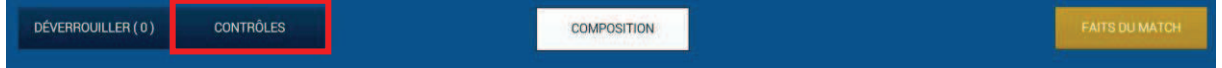

Ce bouton permet aux capitaines de faire un contrôle d'identité à l'aide du trombinoscope. En cliquant sur une photo la licence s'affiche.

Le capitaine de chaque équipe ainsi que les numéros de maillot sont indiqués dans la liste formant la composition de chaque équipe.

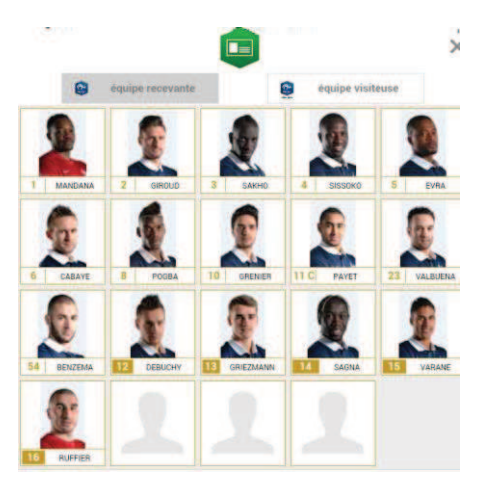

Feuille de match informatisée – Guide utilisateur – Janvier 2017

### IV.1.4. Comment revenir sur une Feuille de match en cours?

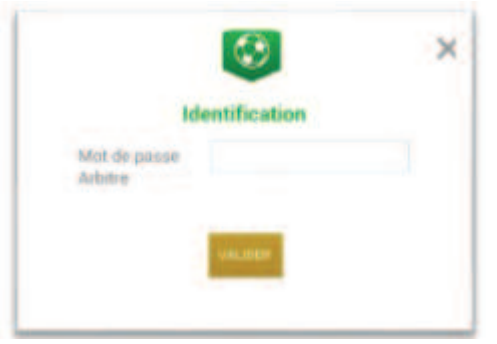

Si la tablette se met en veille, notamment au cours du match, ou si vous sortez de l'application, l'application demandera le mot de passe rentré F**par l'arbitre**.

Une fois le mot de passe saisi, cliquez sur « **Valider** ».

### IV.1.5. Comment réaliser la signature d'avant-match ?

Comme pour une feuille de match papier, l'arbitre doit faire signer les Capitaines (ou les Dirigeants en équipes jeunes sans capitaine majeur) avant le début de la rencontre pour valider la Feuille de match.

F**Signatures**

### IV.1.6. Comment déverrouiller la feuille de match pour pouvoir rajouter une personne après les signatures d'avant-match ?

Une feuille de match bien que verrouillée par les signatures d'avant-match peut très bien être déverrouillée pour rajouter des informations.

Cependant, comme tout le monde a signé, pour être certain que tous les protagonistes du match en soient informés, chaque dirigeant devra s'authentifier et les signatures d'avant-match devront être réalisées de nouveau.

Pour cela l'arbitre cliquera sur « **Modifier(0)**».

Le mot de passe de l'arbitre sera demandé pour déverrouiller cette feuille. Chaque club devra s'authentifier pour effectuer des changements.

### IV.2. Le jour du match, après le match

Une fois la rencontre terminée, l'arbitre devra mettre à jour les informations de la Feuille de match.

Cliquez sur le bouton « **Faits du Match** ».

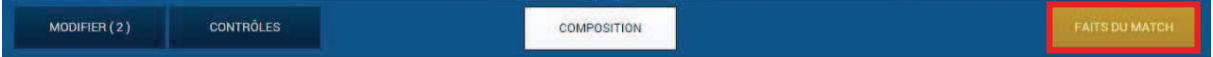

Feuille de match informatisée – Guide utilisateur – Janvier 2017

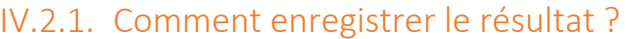

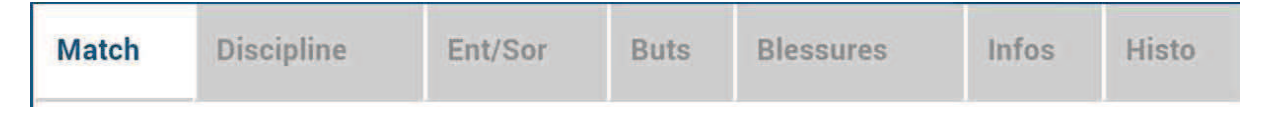

La saisie du résultat du match ou toute autre information concernant l'état du match se renseigne dans l'onglet « **Match** ».

### Comment indiquer qu'un match est non joué ?

Pour renseigner un match non joué :

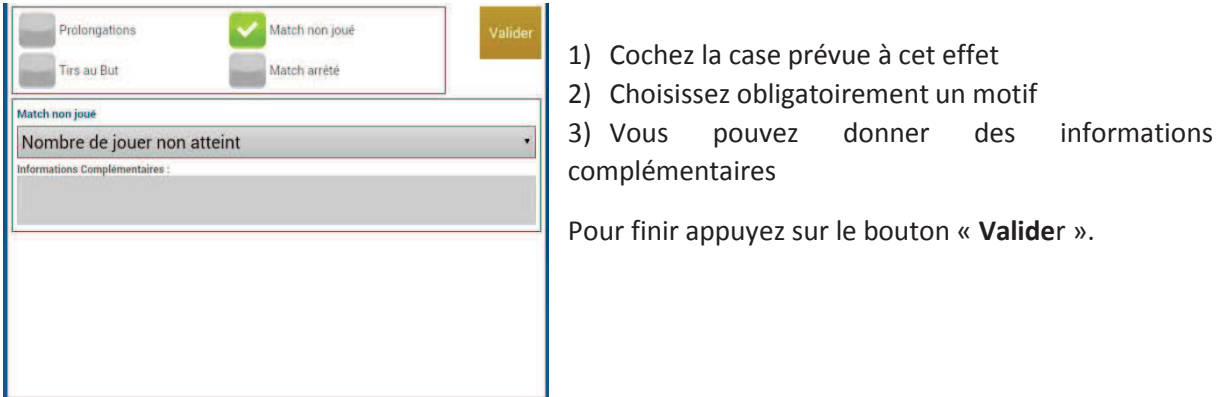

*Bon à savoir : Le fait de cocher « absence d'observations » ou « absence de réserves » désactive les boutons correspondants.* 

### Comment indiquer qu'un match est arrêté ?

Pour renseigner un match arrêté :

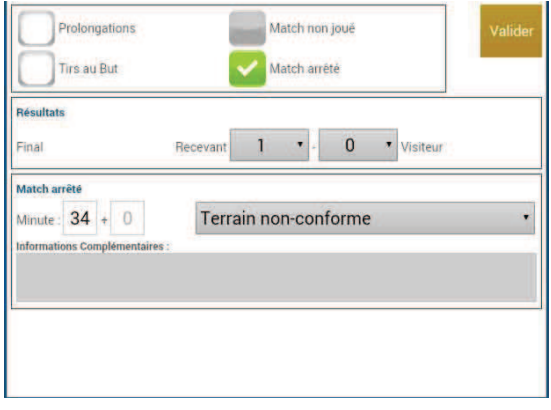

- 1) cochez la case prévue à cet effet
- 2) saisissez le score et la minute au moment de l'arrêt

3) choisissez obligatoirement un motif

4) si besoin, donnez des informations complémentaires

Pour finir, appuyez sur le bouton « **Valide**r ».

Feuille de match informatisée – Guide utilisateur – Janvier 2017

### Comment saisir le résultat d'un match joué ?

Pour renseigner le résultat d'un match :

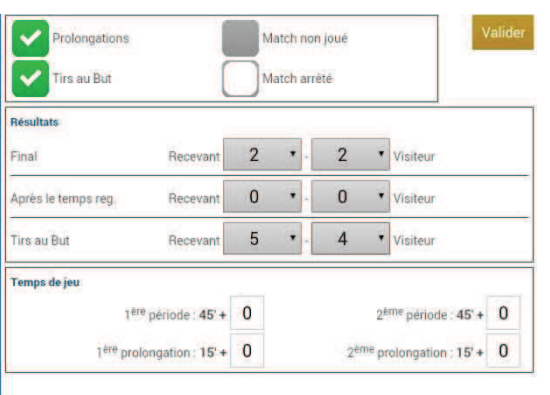

1) saisissez le score

2) saisissez les temps additionnels si ceux-ci sont exigés par la F.F.F., la Ligue ou le District.

Pour finir appuyez sur le bouton **« Valider ».**

Quand le résultat du match est saisi, le bouton « **Signatures d'après-match** » est actif.

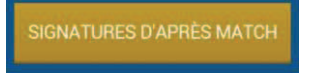

### IV.2.2. Comment renseigner les remplacements ?

L'onglet des remplacements est l'onglet « **Ent/Sor** ».

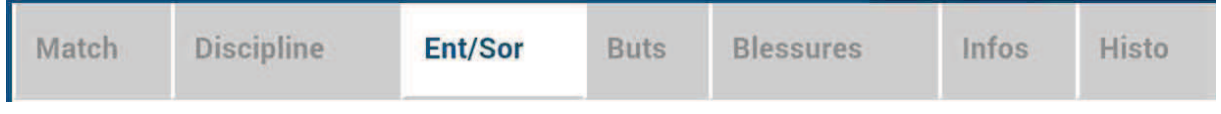

Pour commencer, choisissez l'équipe recevante ou visiteuse grâce à l'onglet correspondant.

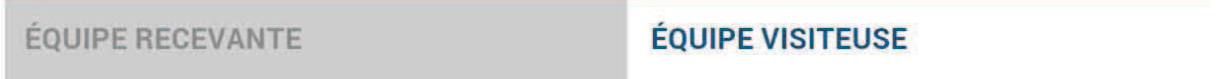

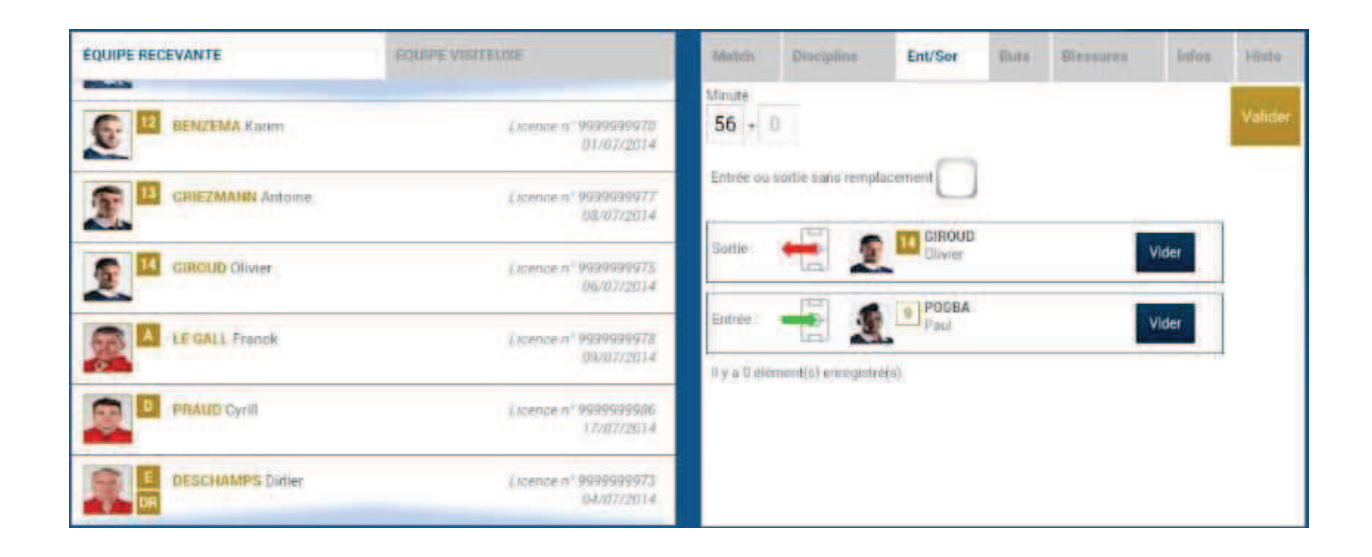

- 1. Indiquez à quelle minute a eu lieu le remplacement
- 2. Sélectionnez le remplacé puis cliquez sur la zone « **Remplacé** »
- 3. Sélectionnez le remplaçant qui entre au cours du match puis cliquez sur la zone « **Remplaçant** »
- 4. Validez par le bouton « **Valider** »

Si vous avez commis une erreur de sélection de joueur, les boutons « **Vider** » sont prévus à cet effet.

L'onglet « **Ent/Sor**. » doit être validé par le bouton « **Valider** ».

Il est possible de faire sortir un joueur sans en faire rentrer un nouveau et vice-versa, naturellement en respectant les règles du football.

### IV.2.3. Comment saisir les éventuelles sanctions administratives ?

L'onglet qui permet de saisir les dossiers de type administratif est l'onglet « **Discipline** ».

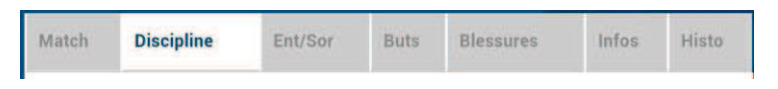

Pour commencer, choisissez un joueur qui doit être sanctionné dans l'équipe recevante ou visiteuse grâce à l'onglet correspondant.

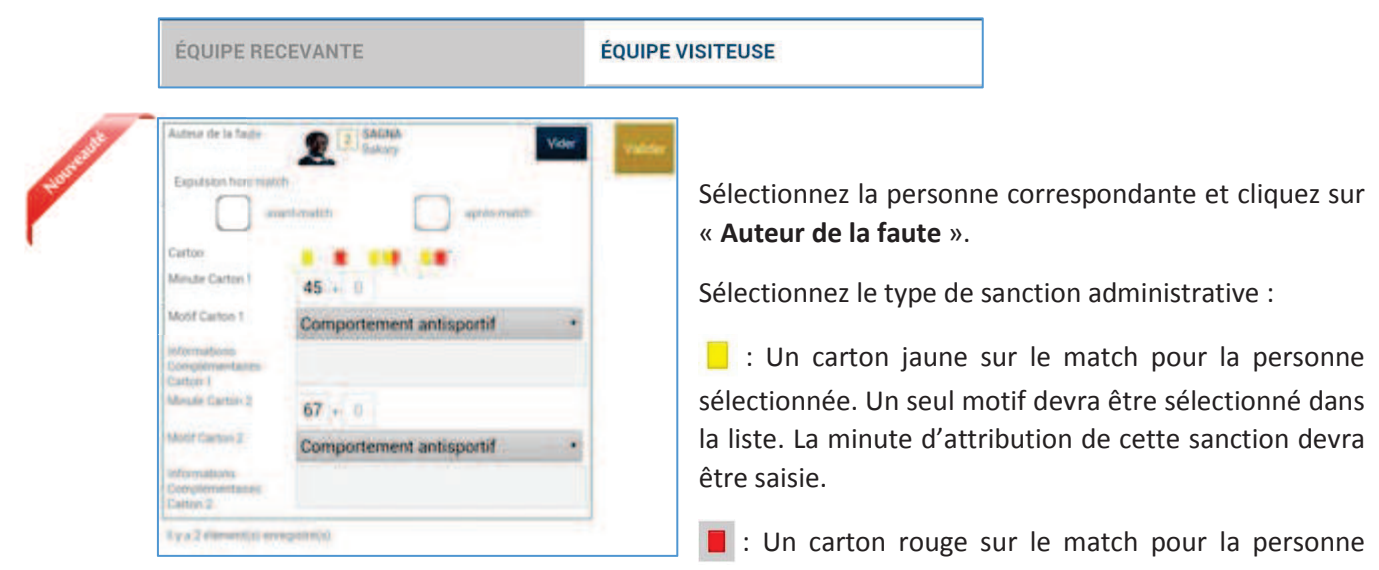

sélectionnée. Un seul motif devra être sélectionné dans la liste. La minute d'attribution de cette sanction devra être saisie.

**II :** Deux cartons jaunes qui donnent un rouge pour la personne sélectionnée. Deux motifs devront être sélectionnés dans les listes. Les minutes d'attributions de ces sanctions devront être saisies.

**II**: Un carton jaune puis un carton rouge pour la personne sélectionnée. Deux motifs devront être sélectionnés dans les listes. Les minutes d'attribution de ces sanctions devront être saisies.

 $\Box$  : Un carton blanc, pour les ligues ou les Districts qui utilisent cette réglementation. Cette icône sera disponible uniquement pour ces matchs.

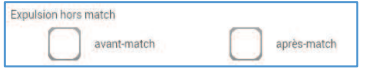

Les expulsions d'avant match et d'après match sont également saisissables les minutes ne sont pas à saisir

L'onglet « **Discipline** » doit être validé, par le bouton « **Valider** ».

### *IMPORTANT : Le contrôle des sanctions administratives saisies reste de la responsabilté des officiels du match et des dirigeants des deux clubs : il n'y a pas de contrôle automatique de la cohérence des sanctions saisies par joueur.*

Feuille de match informatisée – Guide utilisateur – Janvier 2017

### IV.2.4. Comment signaler un joueur blessé ?

Sur une feuille de match, l'arbitre a le devoir de signaler à la demande de l'équipe les joueurs blessés. L'onglet pour signaler les blessures est l'onglet « **Blessures** ».

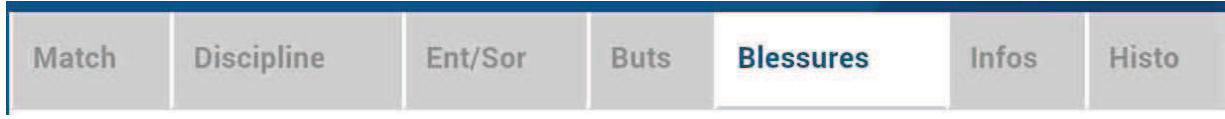

Pour commencer, choisissez un joueur blessé dans l'équipe recevante ou visiteuse grâce à l'onglet correspondant.

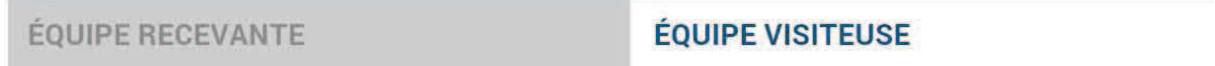

Sélectionnez la personne correspondante et cliquez sur « **Blessé** ». Le bouton « **Vider** » permet d'annuler son choix.

Indiquez à quelle minute cette blessure est survenue.

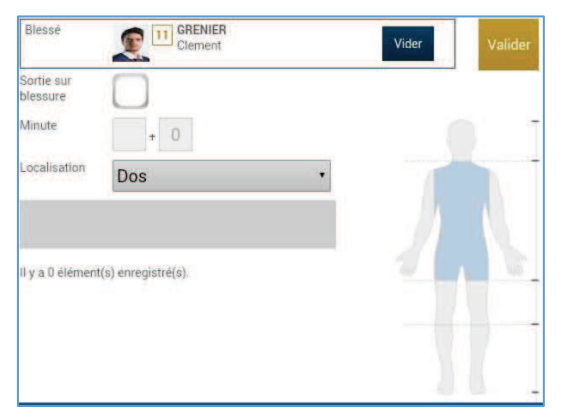

Indiquez la localisation de la blessure à choisir sur la silhouette qui permet de filtrer la liste déroulante sur la localisation.

S'il s'agit d'une sortie sur blessure pendant la rencontre, cochez « Sortie sur **blessure** » et renseignez la « **Minute** » de sortie.

Validez l'onglet par le bouton « **Valider** ».

*Bon à savoir :* 

*Les blessures déclarées à l'issue du match doivent être saisies sans rien cocher et sans « minutage ».* 

Feuille de match informatisée – Guide utilisateur – Janvier 2017

### IV.2.5. Comment renseigner le nom de vos buteurs quand le suivi des buts est demandé par la F.F.F., la Ligue Régionale ou le District ?

Quand les buteurs et passeurs sont exigés par le Centre de Ressources organisateur de la compétition, utilisez l'onglet « **Buts** ».

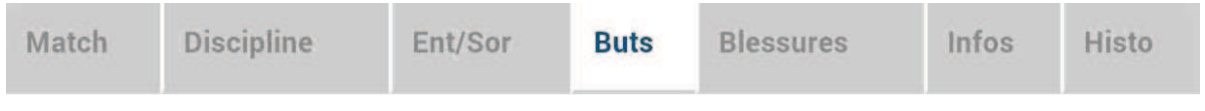

Pour commencer, choisissez le joueur qui a marqué le but dans l'équipe recevante ou visiteuse grâce à l'onglet correspondant.

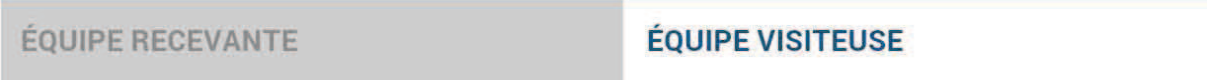

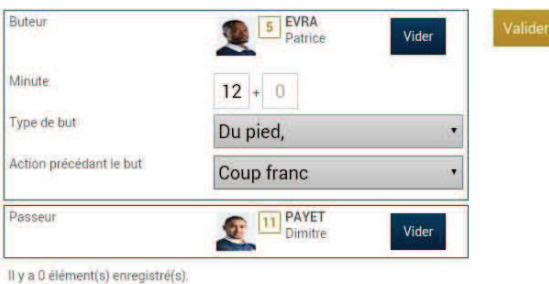

Validez l'onglet par le bouton « **Valider** ».

zone réservée nommée « **Passeur** ».

Cliquez sur la zone « **Buteur** ». Réalisez la même opération pour le passeur éventuel, en cliquant sur la

Notez à quelle minute a eu lieu ce but, choisissez le type de but (Corner direct, Penalty, de la tête…) et l'action précédant le but (centre, coup franc …).

### IV.2.6. Comment renseigner les informations obligatoires de votre Centre de Ressources ?

La F.F.F., la Ligue Régionale ou le District demandent un certain nombre d'informations concernant le match. Ces informations doivent être renseignées à partir de l'onglet « **Infos** ».

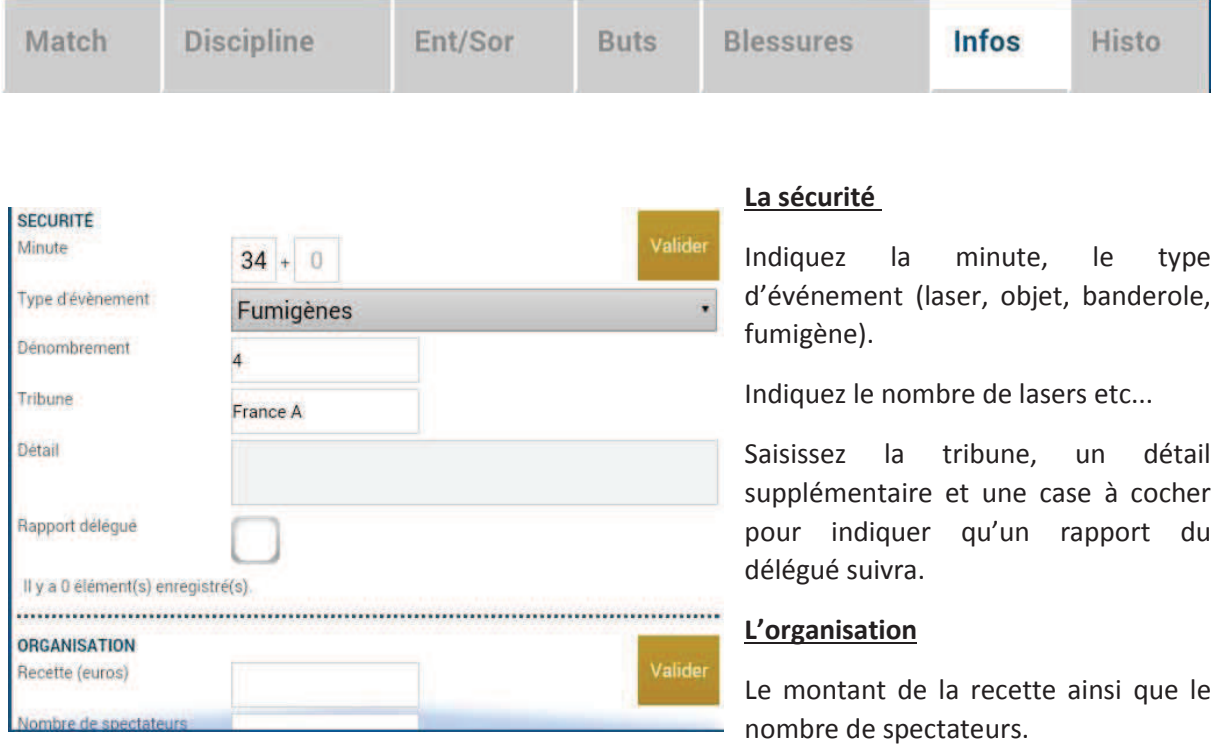

#### **Les règlements locaux**

Un protocole spécifique ou autre règlement spécifique organisé par la F.F.F., la Ligue ou le District pourra être saisi à cet endroit (zone libre).

### IV.2.7. Comment supprimer une information saisie à la fin de la rencontre ?

### Quelles sont les fonctions de l'onglet « Histo » ?

L'onglet « **Histo** » a une double fonction :

- · Il permet à l'arbitre de retrouver toutes les informations qu'il a saisies sur la Feuille de match.
- · Il permet également de modifier ou de supprimer une information.

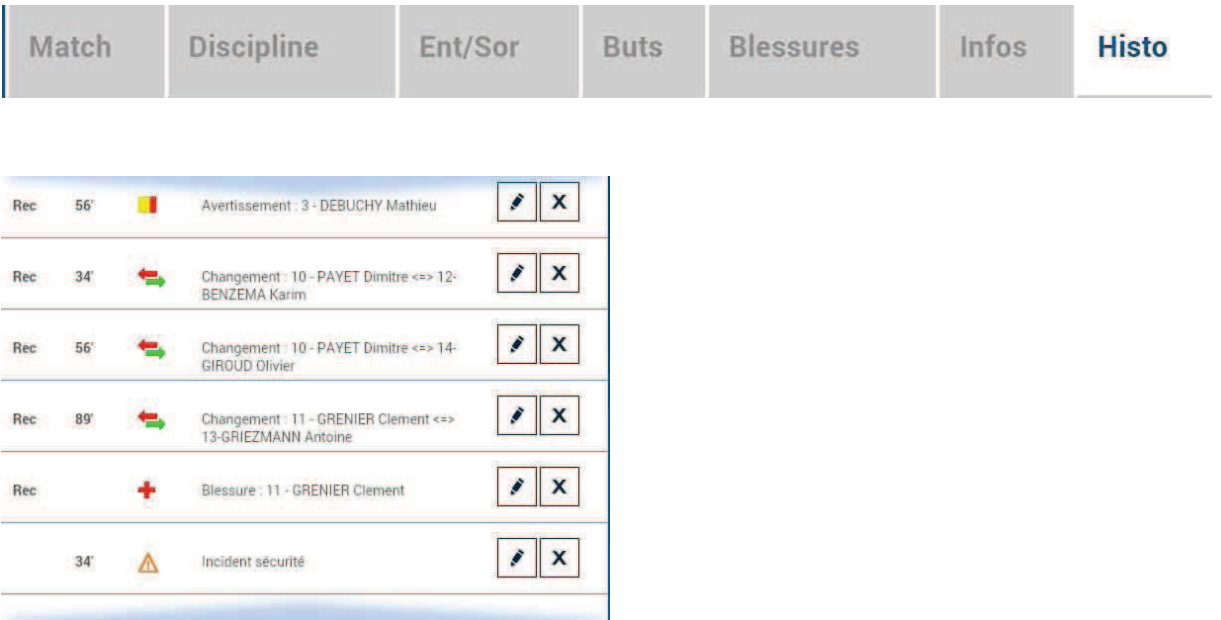

Les boutons permettent de modifier (crayon) ou de supprimer (croix) l'information.

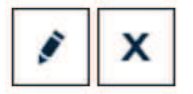

Une échelle de temps du match se trouve au-dessus de l'écran et permet de visualiser l'ensemble des informations.

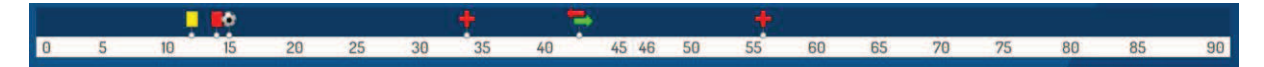

### IV.2.8. Comment saisir les observations d'après-match ?

L'arbitre doit pouvoir recueillir des observations après la rencontre : c'est le bouton d'observation d'après-match. Le chiffre entre parenthèses qui suit le libellé de ce bouton correspond au nombre d'observations recueillies par ce menu.

#### **OBSERVATIONS D'APRÈS MATCH (0)**

Les textes indiqués dans cette zone sont des textes libres de 1024 caractères au maximum. Une zone est réservée pour chaque équipe et s'active par le +.

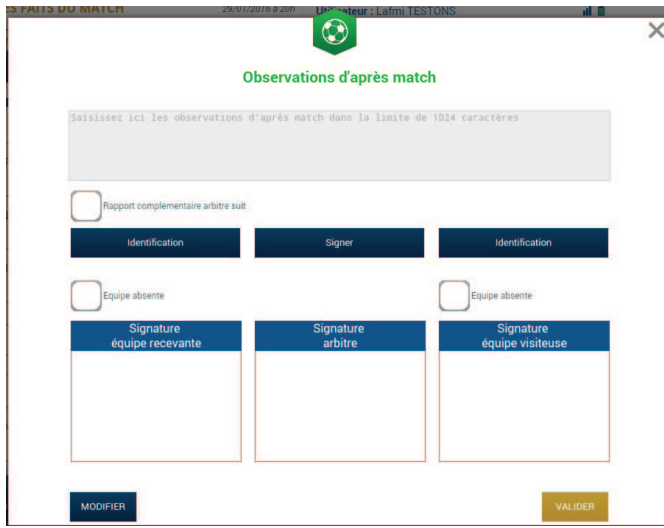

La personne habilitée à renseigner des observations d'après-match (capitaine ou dirigeant responsable en fonction du match) signera dans la zone le concernant.

L'arbitre cochera la case « **Rapport complémentaire** arbitre suit » s'il estime qu'il doit faire un rapport sur le sujet.

Les capitaines ou les dirigeants signeront en déclarant avoir pris connaissance de ces observations.

L'arbitre signera avec ces personnes.

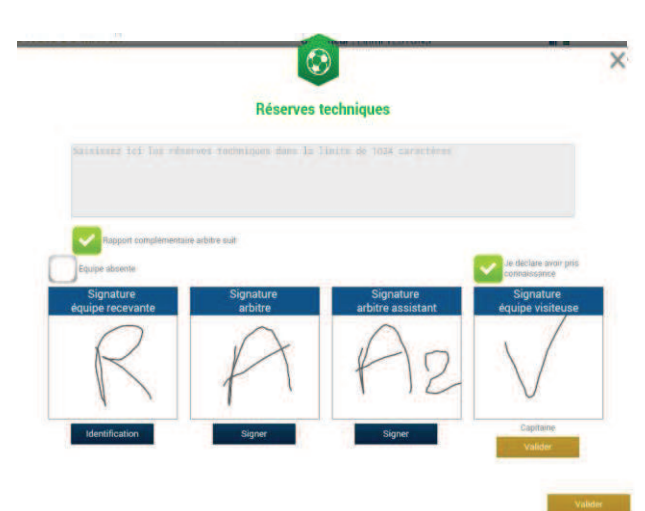

### IV.2.9. Comment renseigner les réserves techniques ?

Quand une réserve technique est formulée, elle l'est en présence d'un des deux arbitres assistants et du capitaine ou du dirigeant responsable. Cette réserve technique est formulée sur le terrain et doit être retranscrite par l'arbitre sur la Feuille de match.

L'arbitre retranscrira les réserves formulées par le capitaine ou le dirigeant responsable sur la Feuille de match (texte de 1024 caractères au maximum). Il cochera la case « **Rapport complémentaire arbitre suit** ».

Les deux capitaines ou les deux dirigeants responsables (Article 146 des RG de la F.F.F.) signeront cette feuille de match ainsi que l'arbitre du centre et l'arbitre assistant témoin de ce dépôt.

Feuille de match informatisée – Guide utilisateur – Janvier 2017

### IV.2.10. Comment fonctionnent les signatures d'après-match ?

Quand les observations d'après-match et les réserves techniques sont transcrites sur la Feuille de match et que toutes les informations OBLIGATOIRES sont saisies par l'arbitre ou les délégués, l'arbitre peut clôturer sa feuille de match. Pour cela, il doit faire signer toutes les informations.

Le module de signatures d'après-match permet un résumé complet de la rencontre.

 Il est composé de 4 onglets. Tous ces onglets doivent être lus par les capitaines ou Dirigeants responsables.

### Que résume l'onglet « Rencontre » des signatures après-match ?

L'onglet « **Rencontre** » résume la liste des officiels si le match est arrêté ou non joué, ou le résultat du match.

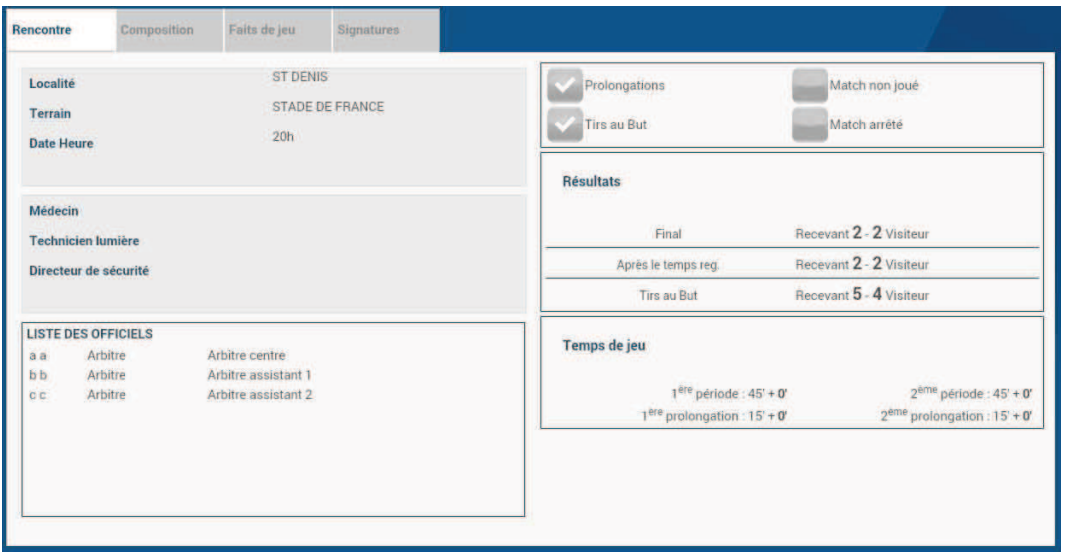

C'est un aperçu rapide du match.

Que résume l'onglet « Composition » des signatures d'après-match ?

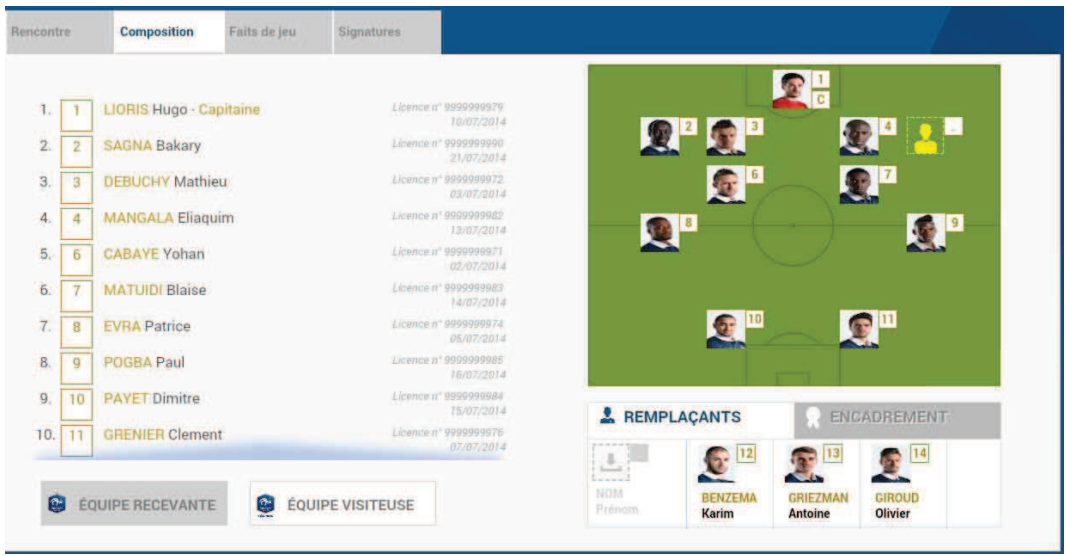

Les personnes signant la feuille de match doivent en vérifier les compositions.

Vous avez deux onglets permettant d'afficher les deux compositions.

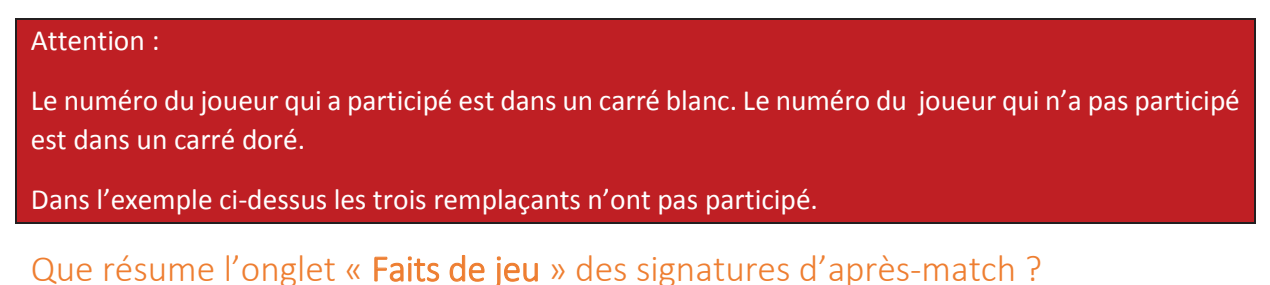

L'onglet « **Faits de jeu** » permet de consulter en sélectionnant un à un :

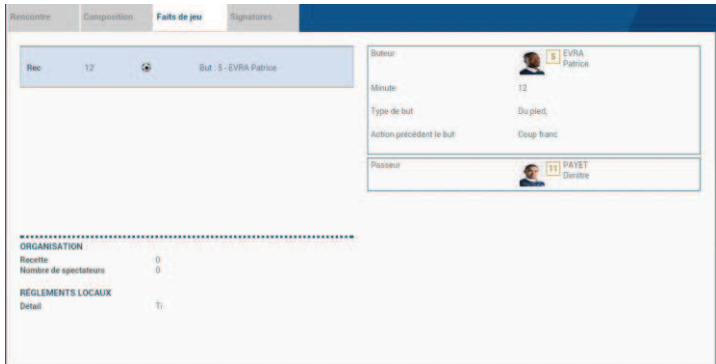

- · Les faits de jeu (discipline, remplacement(s), but(s), blessure(s))
- · Les informations liées à la sécurité si elles existent
- · Les informations liées à l'organisation si elles existent
- · Les informations liées aux règlements locaux si elles existent.

Feuille de match informatisée – Guide utilisateur – Janvier 2017

### Que résume l'onglet « Signatures » ?

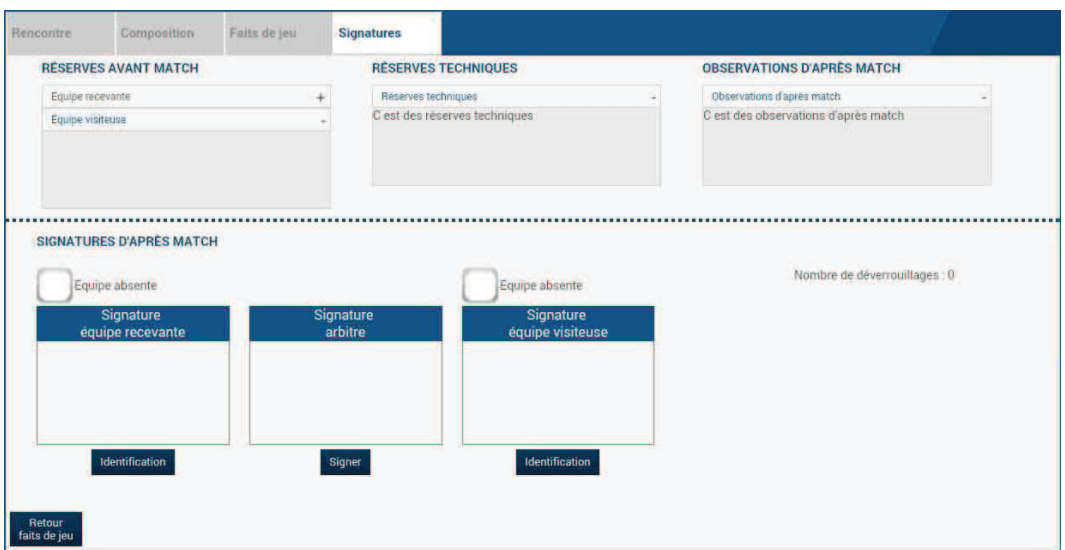

Dans cet onglet, les réserves d'avant-match, les réserves techniques et les observations d'après-match sont rappelées aux signataires. Ces informations ont déjà été visées dans leurs modules spécifiques.

Le bouton « **Retour faits de jeu** » permet de revenir aux faits de match pour corriger une information. Attention : ce bouton ne fonctionne que si aucune signature n'est présente. Dans le cas contraire, un déverrouillage est obligatoire.

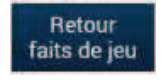

Chaque club s'identifie pour signer la Feuille de match avec son compte habituel en cliquant sur « **Connexion** ».

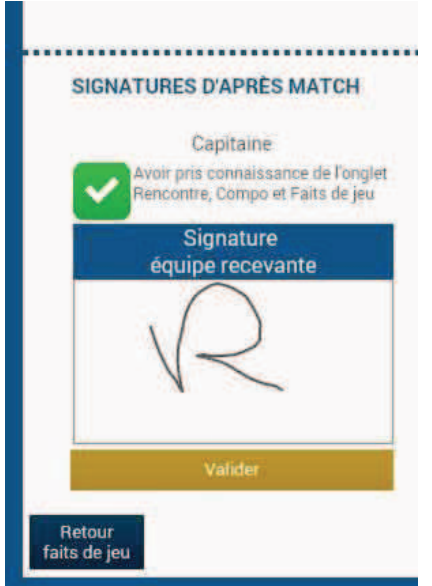

Chaque signataire déclarera avoir pris connaissance des trois onglets précédents.

L'arbitre s'authentifiera aussi par sa signature.

Dans le cas où une équipe est partie sans signer la feuille de match, une case à cocher est à disposition de l'arbitre pour signaler l'absence de l'équipe à cette étape.

IMPORTANT : Cette absence ne bloque donc pas le processus de remplissage et d'envoi de la Feuille de match, mais le Centre de gestion sera alerté de cette absence de signature.

Chaque signataire validera sa signature à l'aide du bouton « **Valider** ».

Feuille de match informatisée – Guide utilisateur – Janvier 2017

Quand l'arbitre et les équipes auront signé la feuille de match et quand les signataires auront déclaré avoir pris connaissance des trois onglets, les boutons « **Modifier** » et « **Clôturer** » seront accessibles.

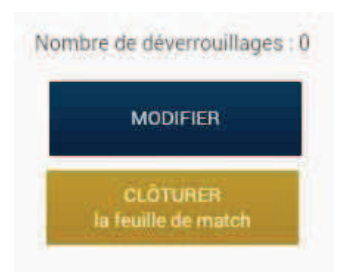

Le bouton « **Modifier** » permet à l'arbitre, si besoin, de revenir à la saisie d'informations complémentaires ou à l'étape de vérification des informations.

Attention : Les équipes et l'arbitre signeront de nouveau la Feuille de match.

Quand l'arbitre clique sur le bouton « **clôturer** », le mot de passe de l'arbitre sera exigé.

Si la tablette est en ligne, la Feuille de match est transmise directement par l'arbitre à la F.F.F., à la Ligue Régionale ou au District dès l'appui sur la touche « **clôturer** ».

Dans le cas contraire, la feuille de match sera envoyée à partir du menu d'accueil (liste des matches) via le bouton « **Transmettre** » du match concerné, ou lors de la prochaine récupération générale ou récupération des données de la rencontre.

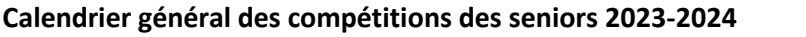

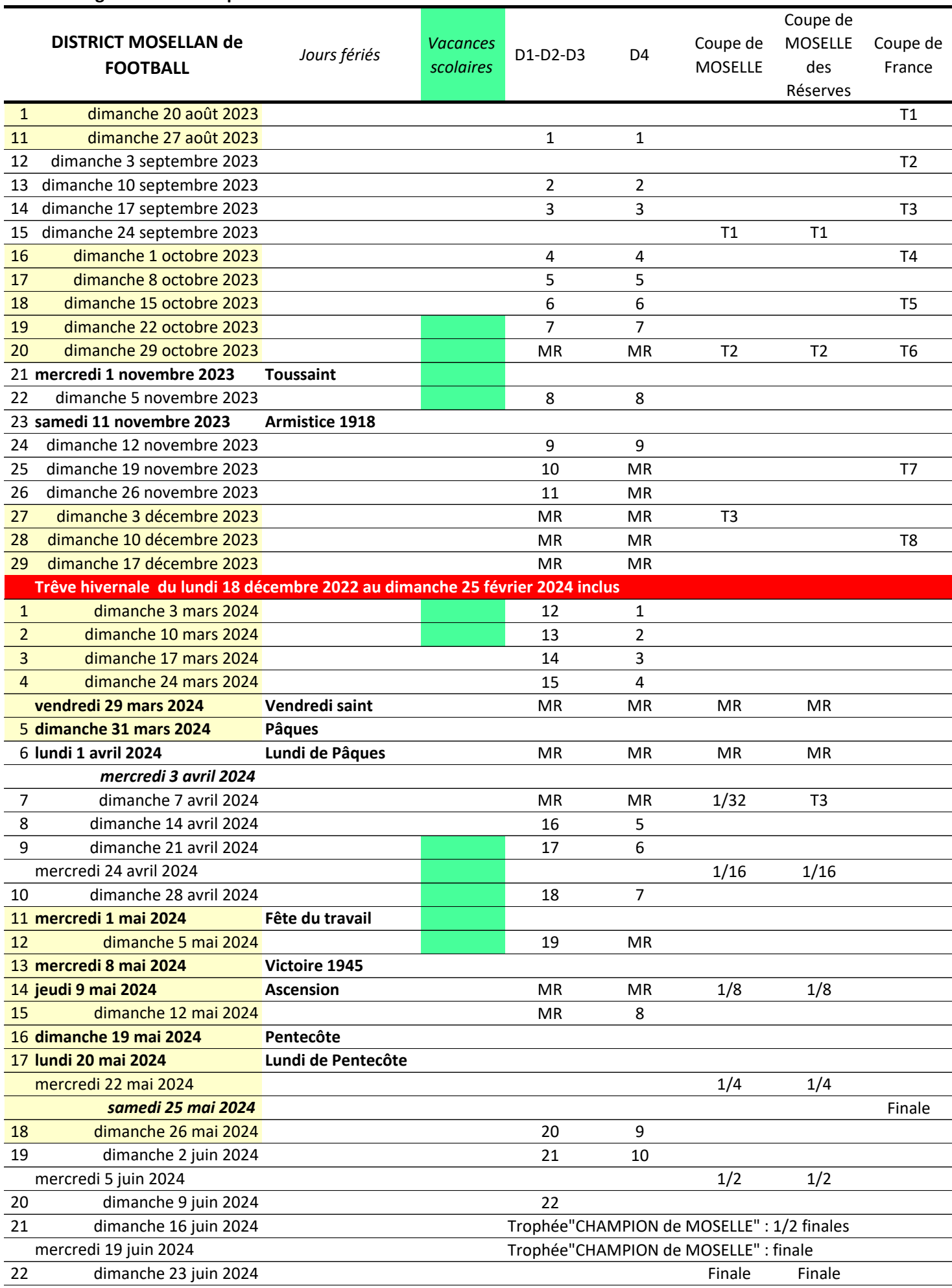

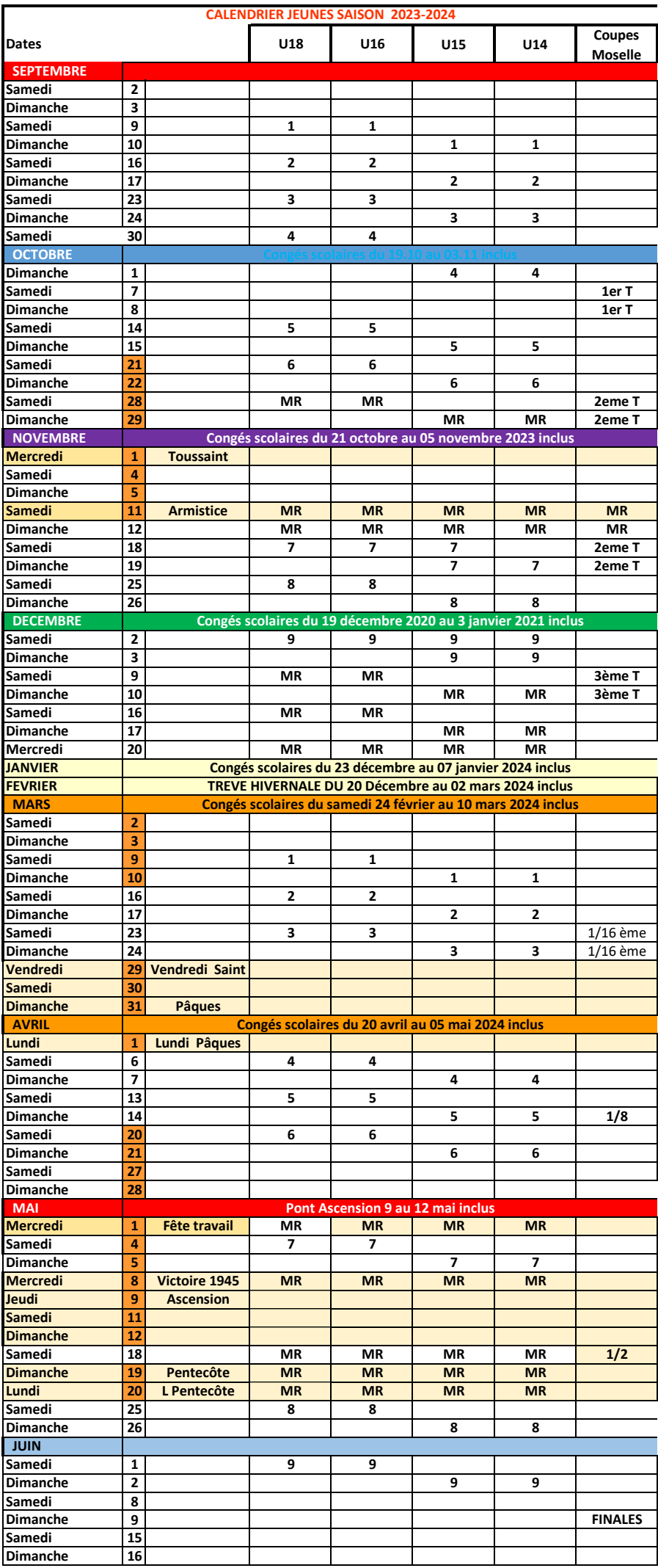

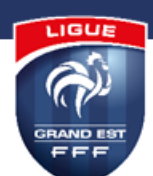

### **CALENDRIER GÉNÉRAL SENIORS SAISON 2023/2024**

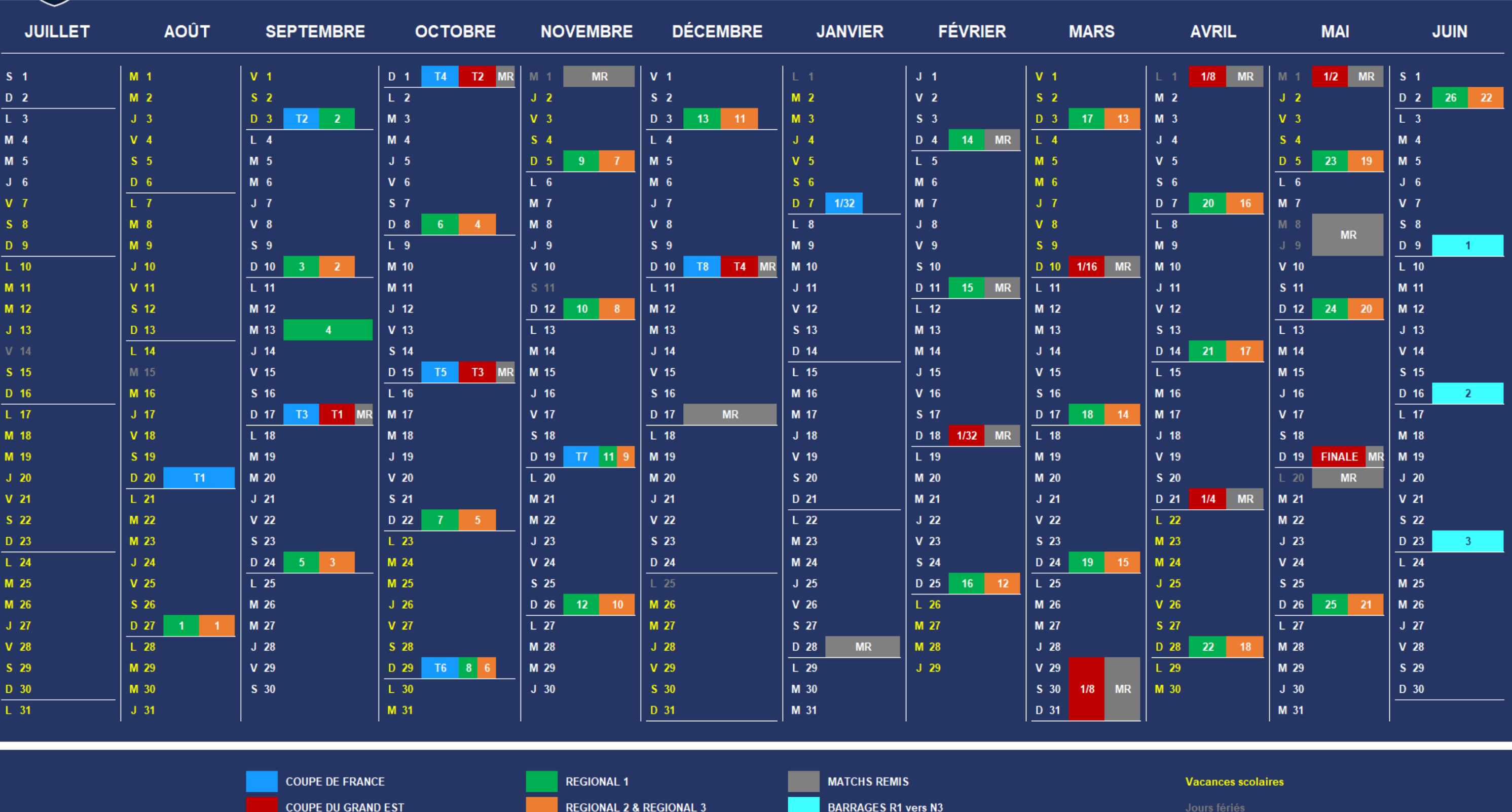

Calendrier sous réserve d'éventuelles modifications. Les matchs remis peuvent être demandés à iouer aussi bien les week-ends au'en semaine selon les disponibilités des clubs concernés.

### **CALENDRIER GÉNÉRAL - JEUNES - 2023/2024**

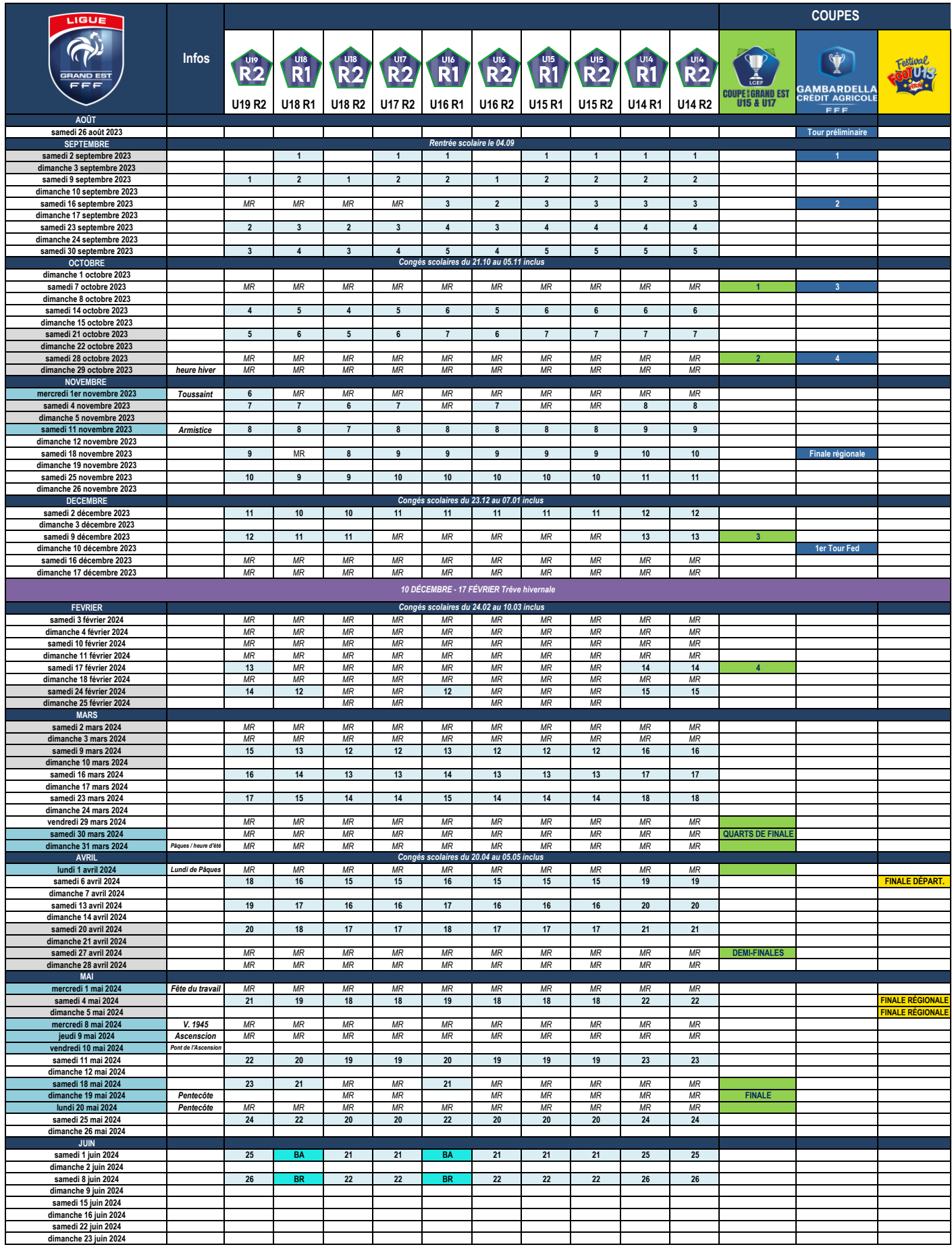

Le « Portail des officiels (fff.fr) » permet de saisir vos indisponibilités. Néanmoins, il demeure nécessaire et **OBLIGATOIRE**, d'en informer par mail votre ou vos secrétaires de désignations SCA, CDA ou CRA

Grâce à la mise en place des rapports disciplinaires informatisés et uniformes, le nombre de rapports manquants va en décroissant. Quelques anomalies restent d'actualité et assombrissent les bonnes habitudes de beaucoup d'entre vous.

• tout d'abord, lorsque vous vous déplacez et que le terrain est impraticable (avec ou sans présentation d'arrêté municipal), vous devez absolument être en mesure d'inscrire sur la feuille de match papier votre avis sur l'état du terrain. **Même si vous avez écrit cet avis, il est nécessaire de faire un rapport explicatif.** 

Par contre, inutile de récupérer l'arrêté municipal

- ne pas utiliser la FMI, mais faire une feuille de match PAPIER, plus rapport complémentaire
- si vous êtes arbitre assistant et qu'un incident (exclusion ou autre) se déroule près de votre zone, il vous est expressément demandé de faire également un rapport en plus du central, qui devra dans tous les cas en faire un.
- Les rapports doivent nous parvenir dans les 48h00 : MM. Barrat et Merulla

**Il est demandé à tous les arbitres et membres de CDA/SCA de faire un rapport circonstancié DANS TOUS LES CAS de rencontres où il y a eu une anomalie quelconque, ceci, afin de ne pas réclamer de rapport plusieurs semaines après les faits – Match arrêté, absence d'équipe(s), procédure d'urgence, terrain impraticable, toutes les rencontres n'ayant pas eu leur durée réglementaire …**

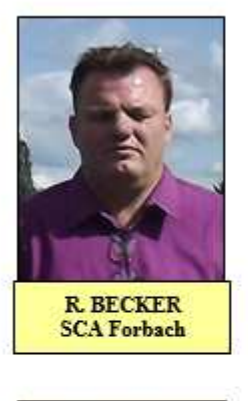

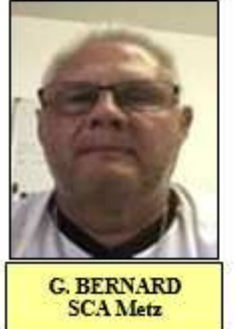

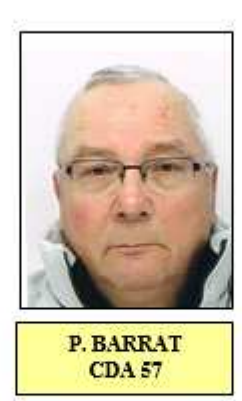

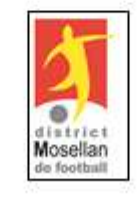

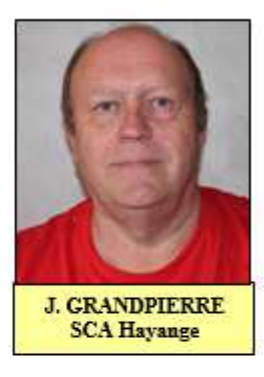

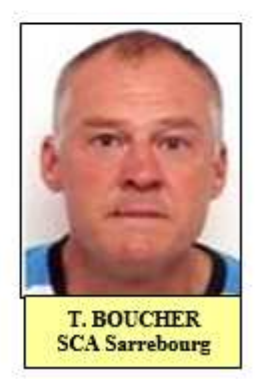

### Connaissez-vous les Secrétaires de la CDA et des SCA ?

### **ARBITRE DISTRICT 2 Saison 2023/2024**

L'arbitre District 3 (ou Jeune Arbitre de District) peut solliciter sa candidature à l'examen District 2 en adressant une demande écrite (courrier ou courriel) au Secrétaire de sa SCA au plus tard le 15 octobre de la saison en cours. Dans ce cas, le candidat doit satisfaire à un examen théorique et pratique.

### A - CONDITIONS DE CANDIDATURE

- Etre âgé de + de 18 ans au 1<sup>er</sup> mars de la saison en cours.
- Avoir été nommé District 3 ou Jeune Arbitre de District au plus tard le 1er Juin de la saison précédente
- N'avoir été l'objet d'aucune sanction dans les 12 mois précédant la candidature. Etre jugé apte par sa SCA
- Avoir obtenu la note de 12 / 20 sur un match de D3 lors d'une observation (par dérogation pour les Jeunes

Arbitres de District, sur une rencontre de Jeunes Ligue).

• Avoir participé à un stage organisé par la CDA ou une des SCA

#### B - EXAMEN THEORIQUE

Les examens théoriques se dérouleront dans un lieu désigné par la CDA à une date et une heure fixées par celle-ci. Le candidat, régulièrement convoqué par la CDA, subit un examen écrit comportant :

Un questionnaire sur 10 points comportant des QCM (éventuellement des phases de jeu vidéo) et des questions ouvertes - Temps imparti de maxi 1 heure

• Un devoir écrit noté sur 10 points. Temps imparti de maxi 30 minutes

Le questionnaire et le devoir écrit sont préparés par la section technique de la CDA, mis sous pli cacheté et ouvert le jour de l'examen, en présence des candidats. La correction de l'examen théorique est assurée par la CDA Pour être admis, le candidat doit obtenir une note supérieure ou égale à 13 points sur les 20 possibles.

#### C - EXAMEN PRATIQUE

Le candidat déclaré admis à l'examen théorique doit satisfaire à un examen pratique comportant l'arbitrage de deux matches de D2 devant un observateur de sa SCA

Le candidat doit être crédité d'une note égale ou supérieure à 13 / 20 par match sur deux rencontres

Le candidat ayant obtenu les notes exigées à l'examen pratique, est nommé « ARBITRE DISTRICT 2 » par le Comité de Direction du District, sur proposition de la CDA

Le candidat n'ayant pas obtenu les notes exigées à l'examen pratique, conserve le bénéfice de son examen théorique pour la saison suivante uniquement.

Situation des candidats « Jeune Arbitre de Ligue »

Sera considéré comme admis par équivalence à l'examen théorique « Arbitre District 2 », le candidat JAL qui a été reçu à l'examen théorique de sélection JAL organisé par la CDA. Il devra satisfaire à l'examen pratique « Arbitre District 2 » dans les mêmes conditions que ci-dessus pour être admis et nommé « Arbitre District 2 » par le Comité de Direction du DMF, sur proposition de la CDA

Le candidat conserve le bénéfice de son examen théorique pour la saison suivante.

#### D – CLASSEMENT et RÉTROGRADATION

Les arbitres District 2 sont classés dans chaque SCA. Il est établi un classement commun des arbitres District 2 et Candidats D2 qui seront observés 2 fois en D2. En outre, les arbitres District 2 sont soumis aux critères de notation prévus à l'Annexe VIII.

Chaque SCA définit en fin de saison le nombre d'arbitre District 2 dont elle aura besoin la saison suivante. Le dernier du classement établi par une SCA est rétrogradé arbitre District 3. En plus de cette descente automatique, la SCA pourra décider de descentes supplémentaires en fonction des nécessités et dans les cas suivants :

- lorsqu'il n'a pas participé deux années consécutives à un stage annuel organisé par une SCA (ou la CDA)
- en cas d'indisponibilités fréquentes.

#### E – TEST PHYSIQUE

1. A compter de la saison 2016/2017, les candidats District 2 ainsi que tous les District 2 déjà nommés se verront proposer le passage du test physique organisé exclusivement par la CDA tel que décrit dans l'Annexe 11. La première session se déroulera à l'issue de l'examen théorique, le même jour. Le rattrapage est prévu avant la reprise du mois de Mars suivant.

2. A compter de la saison 2019/2020, ce test devient obligatoire, mais n'entrainera pas de descentes directes et automatiques en D3

3. Sa réussite génèrera un bonus de 0,75 à appliquer sur le classement commun des District 2 et candidats D2

4. La non-**réussite** au test n'engendrera ni sanction, ni malus

**5.** La non-**participation** au test engendrera un malus de -0,25 à appliquer sur le classement commun des District 2 et candidats D2

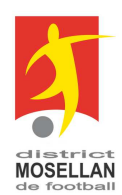

### **ARRET D'UN MATCH TROP TENDU OU SUITE A DES FAITS GRAVES : PROTOCOLE DU DISTRICT MOSELLAN**

Le Comité de Direction du DMF a décidé la mise en place d'un protocole « ARRÊT d'un match » qui permet à l'arbitre et autres officiels de garantir l'équité sportive d'une rencontre et de se protéger des atteintes à leur intégrité physique et morale.

#### **Le protocole**

- 1. Avant chaque rencontre, une courte entrevue est instaurée par l'arbitre entre les dirigeants responsables des clubs en présence pour les informer des modalités d'application du protocole « ARRÊT d'un match », en utilisant l'affichette «ARRÊT d'un match » mise à disposition de tous les clubs.
- 2. En cas d'incidents, avant toute décision finale d'arrêt du match, l'arbitre consulte, lors d'un arrêt qui peut être préventif, tous les officiels présents (assistants, observateur et délégué)
- 3. Un rapport circonstancié est rédigé par l'ensemble des officiels et envoyé dans les délais prévus
- 4. Si nécessaire, le « Protocole de signalement en cas d'agression d'un officiel » doit être enclenché selon la procédure établie.

#### **Rappel :**

Un dirigeant bénévole qui arbitre une rencontre officielle est considéré comme un arbitre officiel. Il en a donc toutes les contraintes et toutes les prérogatives.

### **Arrêt du match : en cas d'évènements très graves**

### **Vous êtes intentionnellement agressé physiquement avant ou pendant le match :**

• Menaces avec armes ou objets (ex : piquets de coin), coup, crachat (délibéré, agresseur face à vous), coup de tête (ou front contre front), gifle ou claque, jet d'objets vous atteignant (ex : ballon, bouteilles, …), prise à la gorge ou au cou, bousculade clairement provoquée entrainant votre chute ou votre recul significatif sur quelques mètres.

**Vous êtes menacé de mort, vous ou vos proches :**

• menaces de mort : la personne est très agressive et profère des termes très violents accompagnés ou non de gestes significatifs (ex : doigts balayant la gorge…) vous menaçant gravement vous-même ou les membres de votre famille.

Exemples de termes très violents : « je vais te tuer, te crever, t'égorger, t'exploser, te casser la tête, t'enc.., je t'attends après le match, on sait où tu habites (où tu travailles) et on va s'occuper de ta femme (ou de tes enfants.. !)…etc…

### **Vous êtes l'objet d'insultes racistes ou discriminatoires manifestes et réitérées**

### **Interruption préventive: mettre les fautifs face à leurs responsabilités (cas sérieux mais moins graves)**

- Si vous êtes insulté (sauf propos racistes ou discriminatoires manifestes et réitérés), agrippé (.. accroché,.. attrapé..), par le bras ou l'épaule, sans violence ou agressivité par un joueur ou officiel d'équipe, mécontent ou énervé, qui vous reproche une décision, menacé de façon peu audibles, floues, indéterminées, évasives par un joueur ou officiel d'équipe en vous tournant le dos ou situé non à proximité immédiate de votre personne
- Si des menaces, des insultes, des propos racistes ou discriminatoires manifestes et réitérées sont le fait de spectateurs
- S'il y a des lancements de pétards ou d'engins pyrotechniques pouvant mettre en danger des personnes
- Si le comportement des joueurs devient trop agressif au point de vous rendre dans l'impossibilité de maitriser la rencontre ou de pouvoir en assurer un déroulement normal

**Vous interrompez la rencontre et vous réunissez les fautifs dans le vestiaire des arbitres (club, organisateur, capitaines, dirigeants, éducateurs) pour les mettre face à leurs responsabilités. Si vous sentez que la situation peut s'améliorer, vous reprenez le cours de la rencontre. Mais la rencontre sera DEFINITIVEMENT ARRETEE au prochain incident.** 

#### **Pas d'arrêt de match …**

- Si vous êtes bousculé involontairement par un joueur qui va disputer le ballon ou qui se replace
- Si le ballon vous atteint alors que le jeu se déroule (tir dévissé ou placement inadapté de votre part...)
- Si vous êtes « enlacé » sans violence ou agressivité
- Si vous trébuchez ou tombez en heurtant un joueur

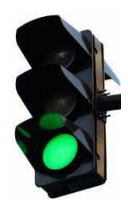

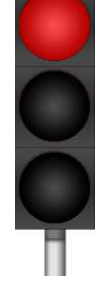

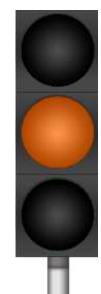

### Protocole de signalement<br>en cas d'agression d'un officiel  $\frac{1}{2}$ MOSELLE

district

**MOSELLAN** 

de football

Officiels = arbitres, assistants, bénévoles faisant office d'arbitre ou d'assistant, délégués, observateurs du DMF ou de la LGEF

Liberté · Égalité · Fraternité

RÉPUBLIQUE FRANÇAISE

PRÉFET

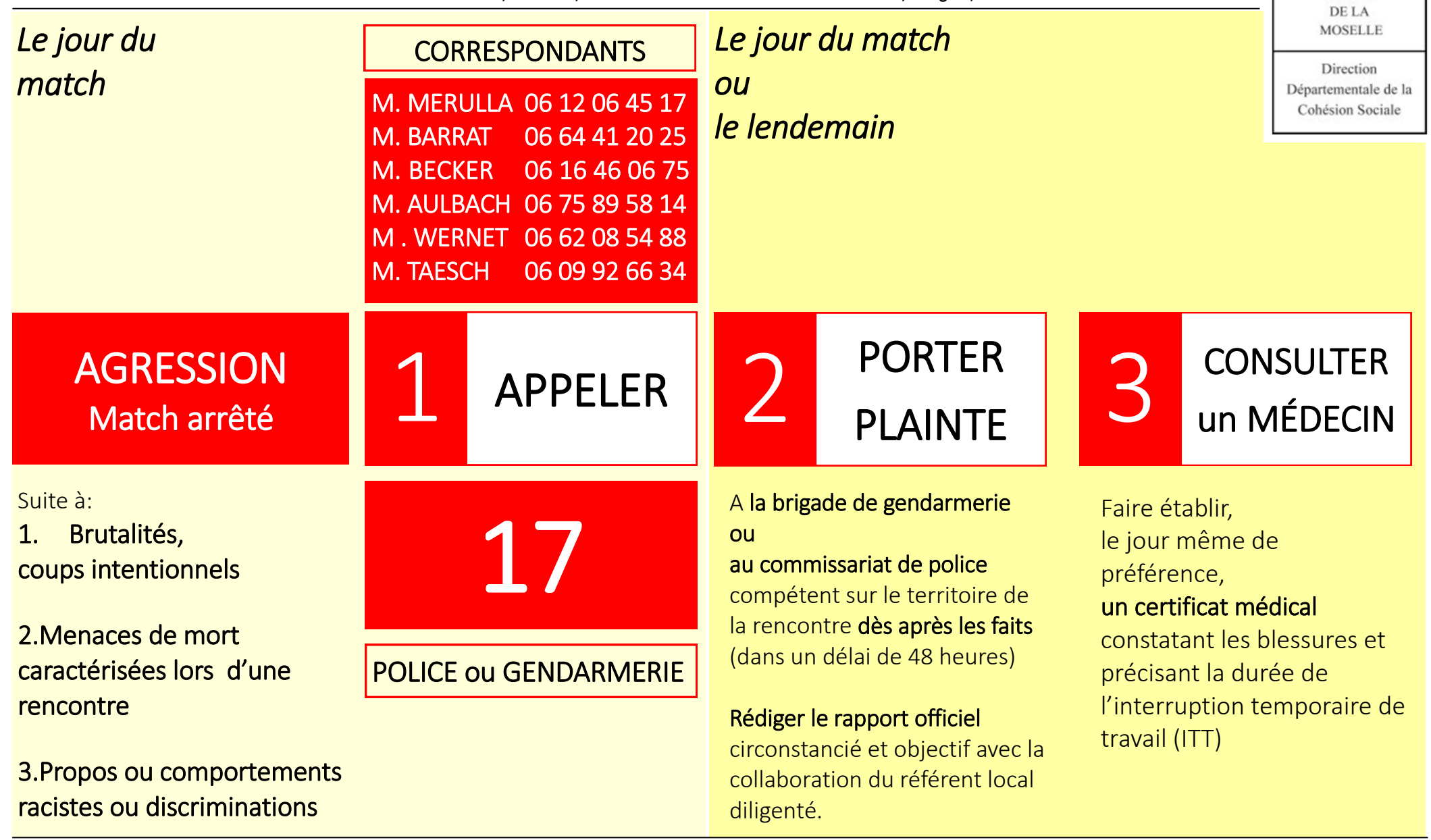